# FACOM OS IV/F4日本語文章処理について

情報処理センター 阪 ト 直 美

1. はじめに

昭和55年4月,本センターに, 富士通日本語情報処理システム (IEF: JAPANESE PROCESSING EXTENDED FEATURE) が導入され,英数字やカタカナに限られていたコ ンピューターの情報処理が,漢字情報も取り入れられ,幅広い分野の情報処理が,可能になった。 各種文書作成についても、従来、清書作業や印刷に要する時間,経費は膨大であり、一度作成し た文書の改版も相当の労力を必要としたが、文書作成をコンピュータ化することにより、次のよ うな利点がある。

- (1) 手書きの文書と比べ,読み安い文書ができ,そのままで,提出用の文書として使用できる。
- (2) 文書を磁気媒体上に,保存する乙とにより文書の保管スペースが削減され,また必要に応 じ再利用するととができる。
- (3) 一度,作成した文書の修正,改版,抜粋,組み合わせなど容易に行う乙とができる。
- 2. FDMS (和文エディタ)について

FACOM 6650ディスプレイサブシステム (NDS) を使用し, TS S配下で,会話形 式のテキスト作成,編集を行う。次のような特長を持っている。

(1) カナ漢字変換入力

カナ又はローマ字をキーボードから入力すると,漢字に変換する。期待どおりに変換され ない場合は再変換機構により簡単な操作で修正できる。

ローマ字の綴りは,ヘボン式・訓令式のいずれも使用可能である。

(2) 編集機能

使い易い各種のコマンドにより文字列の置き換え、追加、挿入,削除,移動複写や,文書 の形式の変更・改行・字下げ・字上げ,空白の確保や表の作成も行うととができる。とれら の編集は,ディスプレイ端末機 (NDP) の画面にフルスクリーン表示された文章を見なが ら会話式で行う。

(3) 清書表示と,清書出力

NDPの画面上でテキストの清書表示ができ,又,プリンタ装置 (NP R) に清書出力す るととができる。

- 3. 和文エディタの利用の仕方について
	- 3. 1 日本語ディスプレイ端末機のキーの配置

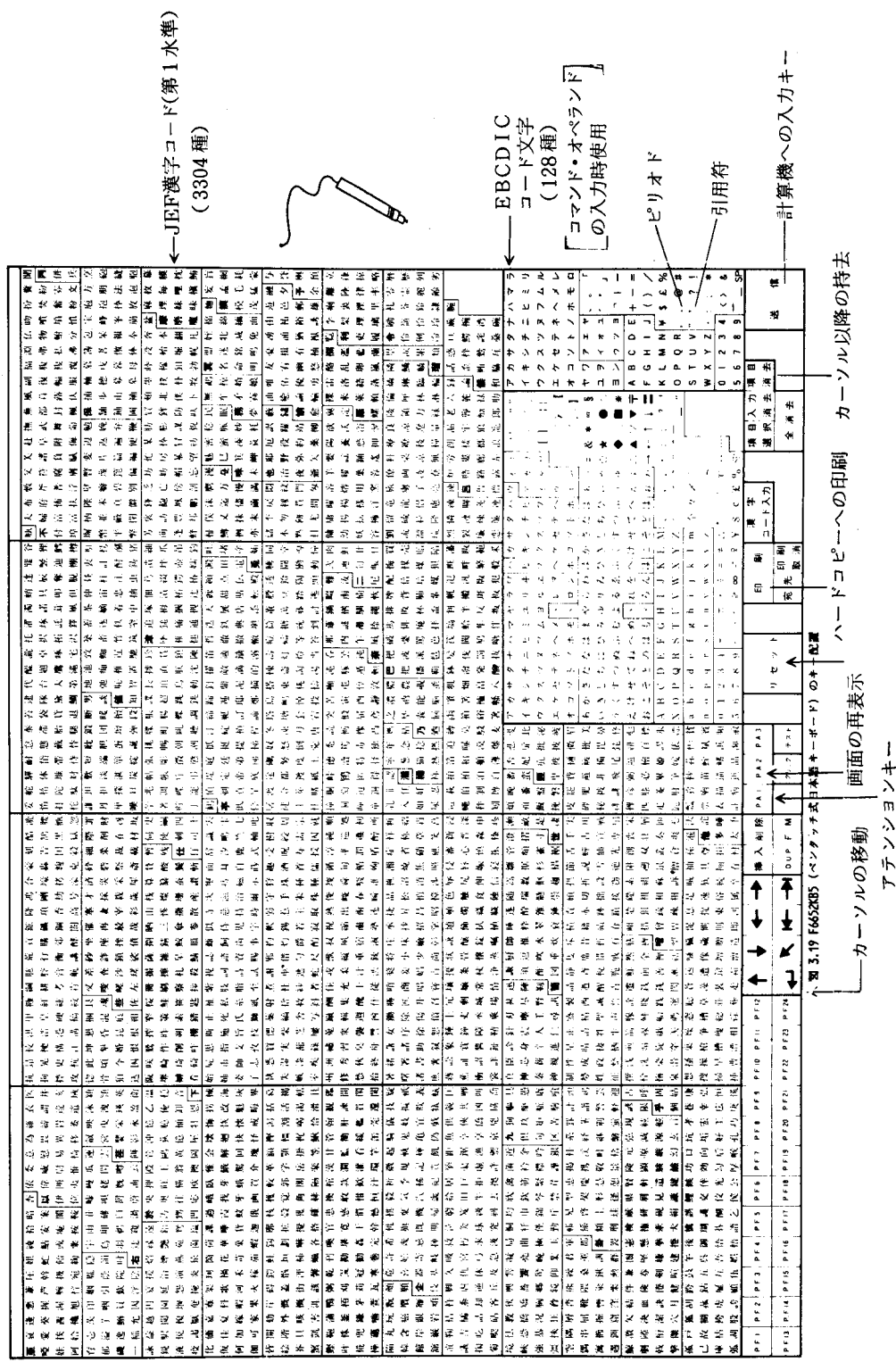

 $\ddot{\phantom{0}}$ 

3. 2 プログラムファンクションキーの説明

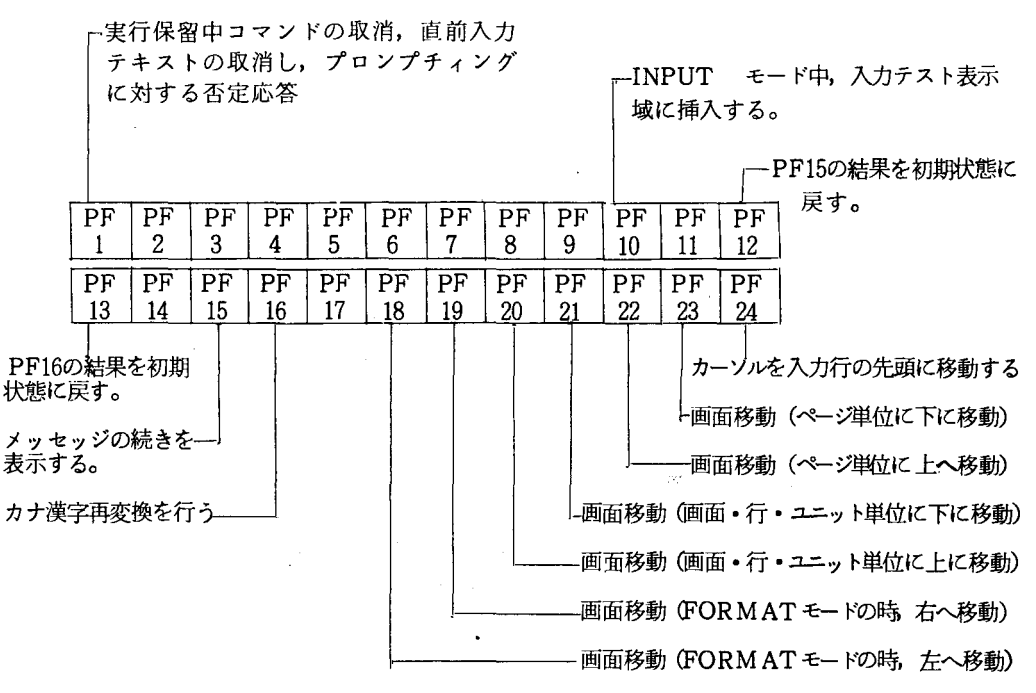

3. 3 日本語ディスプレイ端末機 (NDP) の操作方法

① ディスプレイ装置,及ひーハードコピー装置の電源を O Nにする。(との間約 l分間)

② ディスプレイ画面に<sup>\*</sup> PLEASE LOGON"が出力されると、TSSコマンドの「LOGON」 コマンドを入力し. T S Sセッションの開設を行う。

キーボードの右側にあるペンを使い、キーボード上のEBCDICコード上の文字を ヽ押下し文字を入力し。 | 送信 | キーを押下する。

和文エディタ用コマンドを使用する場合, リージョンサイズが 768KB必要なので, LOGONコマンドのオペランドS (768) を必ず指定する。

(例) LOGON TSS Fxxxx S(768) | 送信

PASSWORD ?

一 (パスワード入力) | 送信

(システムよりセッション開設の旨のメッセージ)

3.4 日本語テキスト作成一和文エディタ (FDMS)について

日本語ディスプレイサブシステムを使用し、TSS配下で会話形式により、日本語テキス トの作成・編集を行う。

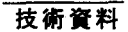

TSSコマンド「NEDIT コマンド」を入力し, NEDIT セッションにおいて, 日本語 のテキストの作成を行う。

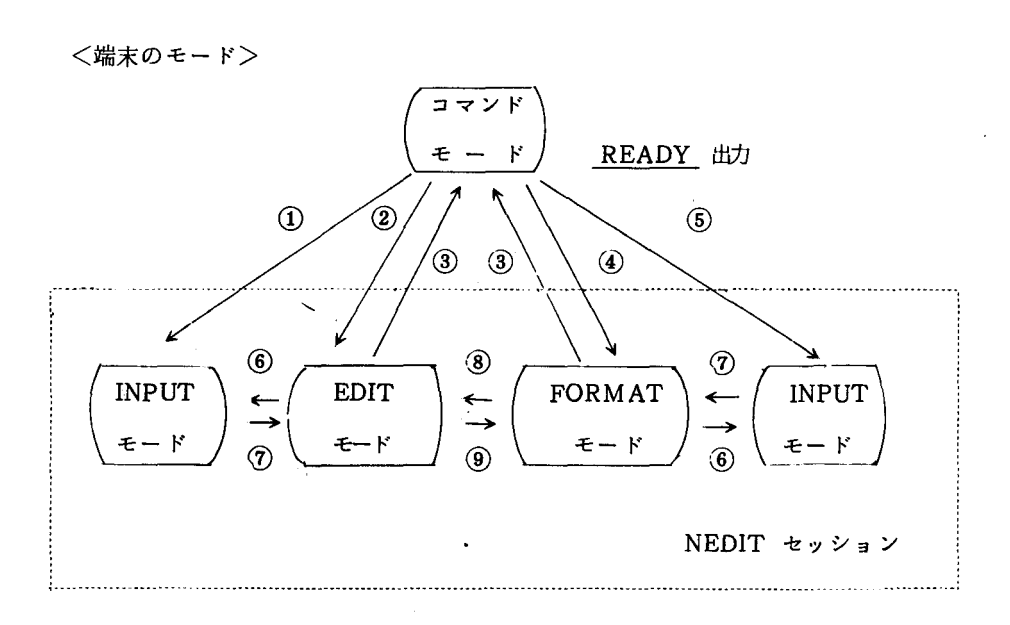

EDITモード:テキストを参照番号付きのソース形式で表示する FORMATモード:テキストを清書形式で表示する INPUTモード:端末からテキストを入力する

- :NEDITコマンドでEDIT及びテキストの新規作成又は空ゐテキストの編集を指定
- ②:NEDIT コマンドでEDIT 及び既存の空でないテキストの編集を指定
- 3:END コマンドの入力
- ④: NEDITコマンドで FORMAT及び既存の空でないテキストの編集を指定
- ⑤: NEDITコマンドでFORMAT及びテキストの新規作成又は空のテキストの編集を 指定
- $\overline{6}$ : INPUT,  $\neg$ I (insert),  $\neg$ R (replace) コマンドの入力
- ⑦:空行又はアテンションの入力
- ⑧: EDITコマンドの入力
- ⑨: FORMAT コマンドの入力

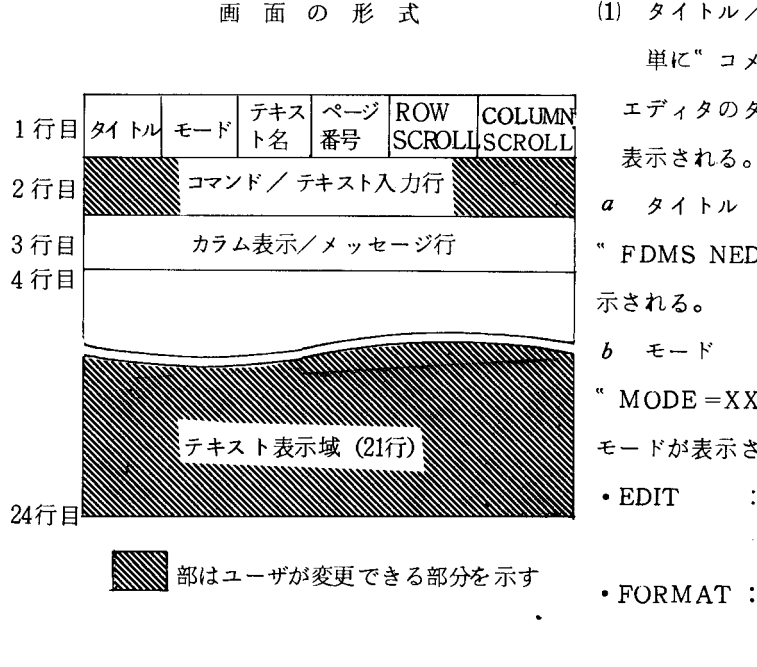

- (1) タイトル/コメント行(1行自) 単に"コメント行"とも呼ぶ。和文 エディタのタイトルやコメントなどが
	-
- " FDMS NEDIT"というタイトルが表
- " MODE =XXXXXX "の形で,現在の モードが表示される。
- EDIT : EDIT モードであること を示す。
- FORMAT : FORMATモードである ことを示す。
- INPUT : INPUT モードであると

とを示す。

NEDITセション内において次の様なコマントがある。

#### 表 1. 和文エディタコマンド一覧

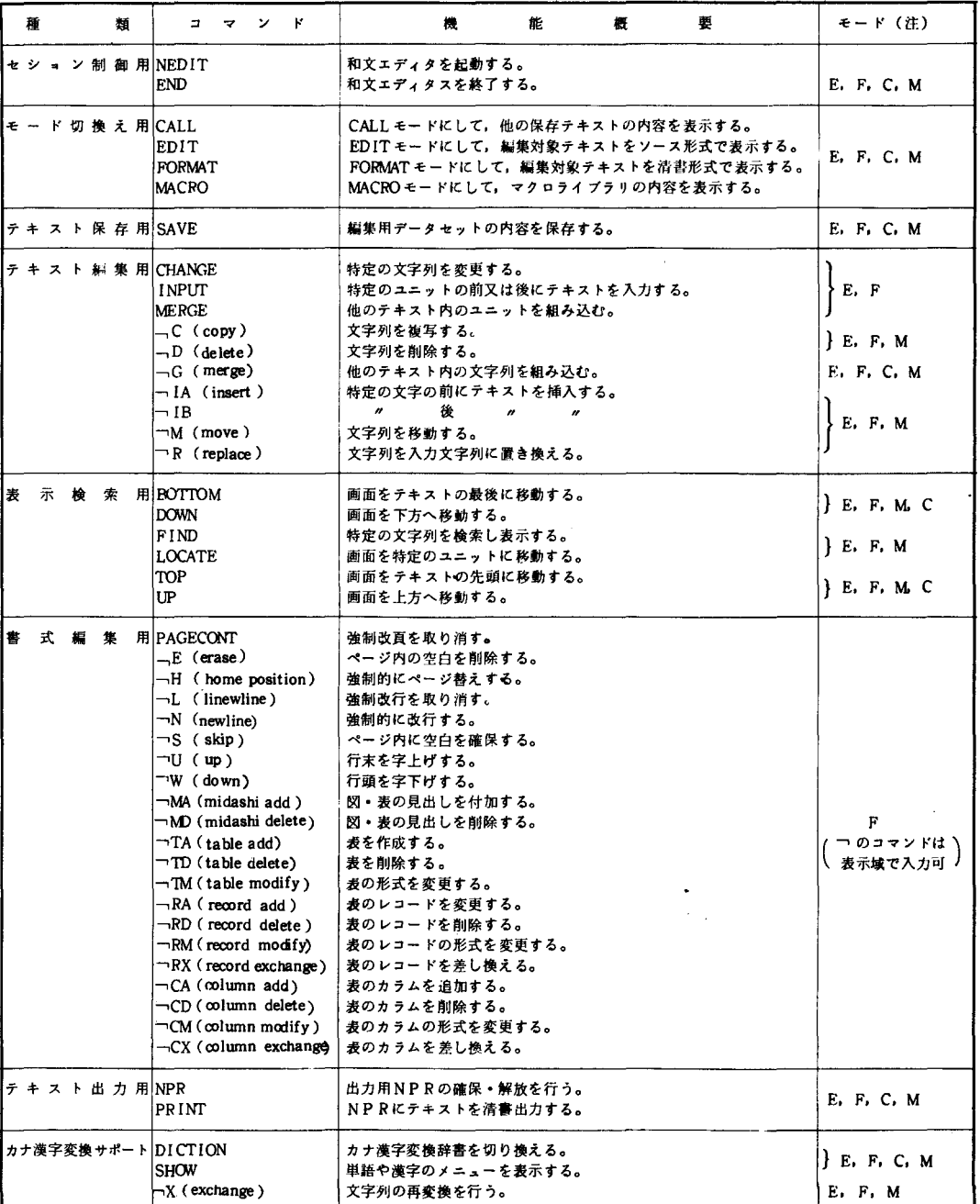

(注) 画面 1 行目 MODE = XXXX の時, 入力できることを示す。

E…EDITモードで入力可, F…FORMATモードで入力可, C…CALLモードで入力可, M…MACROモードで入力可 (CALLモード. MACRO モードについては. c.の手引きでは,説明を省く。) 詳しくは FALOM OS IV/F4 FDMS (和文エディタ) / JEF解説書 (日本語文書処理システム) を参照

3. 5 テキストの入力について

カーソルが画面の2行目(テキスト入力行)を示しているので,テキストを入力する。<br>入力はEBCDIC文字のカナ,ローマ字を入力し,漢字変換を行い,日本語テキストを 作成する方法と,直接 ]EF漢字コードをキー上よりさがし,日本語テキストを作成する方 法がある。乙乙では,カナ入力漢字変換の例を示す。

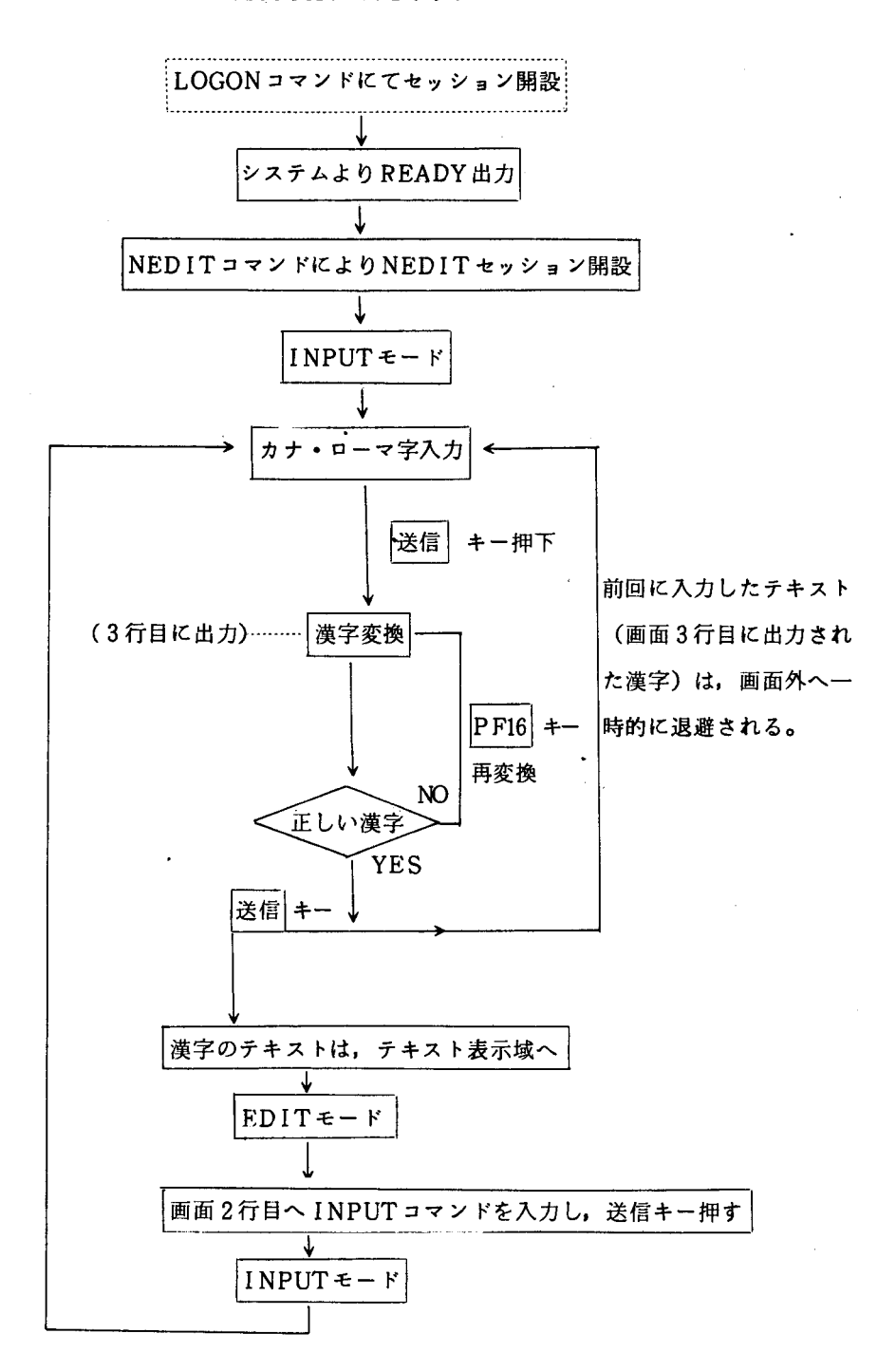

カタカナ入力について  $\circ$ 

入力単位は,最小単位が単語であるほかは,特別な制限はなく,単語・文節・句・文の いずれを入力単位としてもよい。

句や文を入力単位とする場合は、単語や、文節ごとに、区切り記号で適当に区切って入 力する。

句切り記号には、1個のブランク" な用いる。

(ブランク自体を入力したいときは,ブランクの個数をプラス l個人力するとよい。) <使用する文字:EBCDIC文字コード)

1. カタカナ大文字 ア~ヲ,ン

2. // 小文字 ア, イ, ウ, エ, オ, ツ, ヤ, ユ, ヨ

3. 特殊文字 ' ( 濁音) , ゜( 半濁音) , ー ( マイナス ) , 一 ( 長音) , & (アンパサンド), ... (ダブル引用符)

(例) サクラ (桜), ミル (見る), シンブン (新聞), ウンパン (運搬) ティシュツ(提出) ,ティシュ&ツ(提出) コンピュータ (コンピュータ)

(注意) "私は東京へ"の "は" は "ハ", "へ"は "へ" と入力する。

ローマ字入力について

ローマ字を入力すると、最初カタカナに変換され、カナ変換される。 <使用する文字:EBCDIC文字コード)

- 1. 英大文字 A~Z
- 2. 特殊文字 (マイナス), (長音)

カタカナ入力と同様の読み方を、表2に示す表に従って入力する。 (注意)

。 "ン" を表わす "N" と次に来る母音字 "Y" とを切り離す場合, "N" の後に "X" を入れる。

KINXEN (禁煙), KANXYUU (観誘)

KINEN (記念), KANYUU (加入)

# 表 2. カタカナ・ローマ字対応表

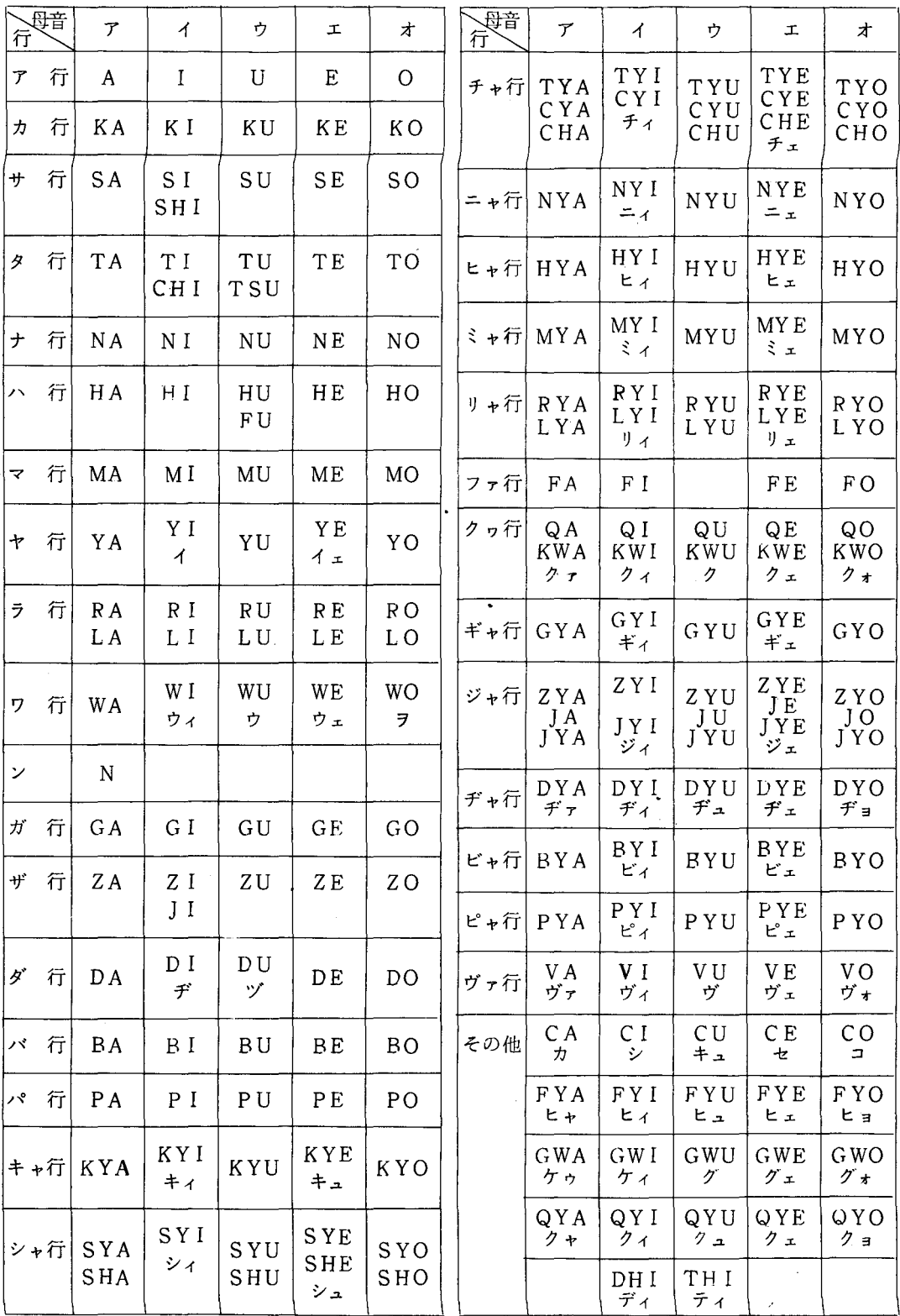

.<br>促音""ッ"は,次に来る子音字を重ねて表わす。

HATTEN (発展)

o 長音は, "-" (マイナス又は, 長音) で表わす。 CONPYU-TA (コンビュータ) , YU-ZA (ユーザ、) 表 3. テキスト入力一覧

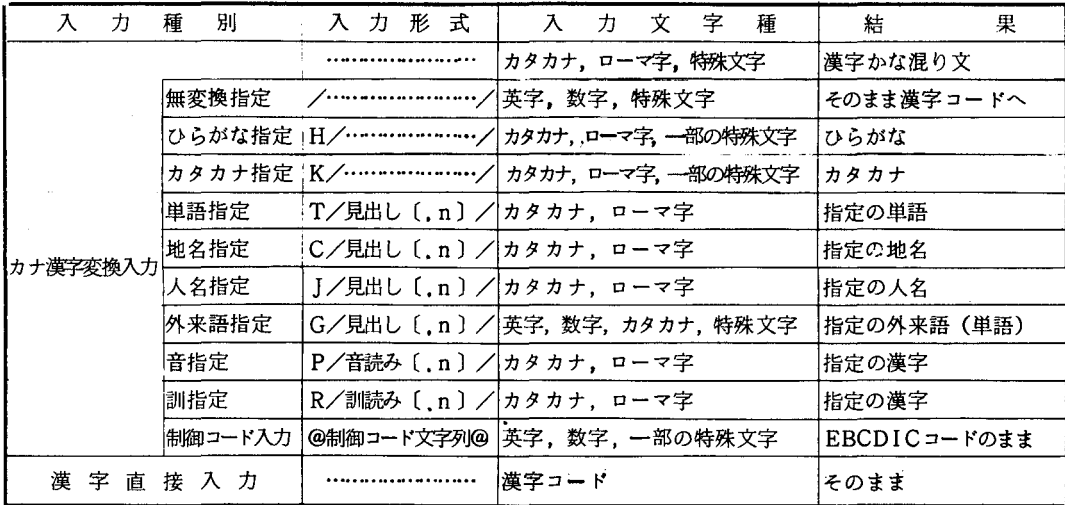

( C n) : SHOWコマンドによるメニュー表示のメニュ一番号,省略1)

SHOWコマンドについて

カナ漢字変換辞書iζ登録されている単語・漢字の中で,同じ見出し(読み方)を持つものを メニューとして表示する。

SHOW '見出し'・ {TICIJIGIPIRIQl Jマクロ名 Lー漢字訓読み(カタカナ・ローマ字) 」一一一-"音"(,, ,,) 外来語見出し(英大文字・数字・カタカ ナ・特殊文字(コンマ・ピリオド・ブランク 除く)) 人名(カタカナ・ローマ字) 地名(" ,,) 単語全搬( " (例)、 = = > SHOW 'ジョウホウ <sup>I</sup> • T |送信キー| ==> 情報 <sup>2</sup> 上方 <sup>3</sup> 乗法 <sup>4</sup> 常法 <sup>5</sup> 定法

例 日本語テキストのデータセット"SAMPLE 1. TEXT"を新しく作成する。

**READY** 

NEDIT SAMPLE 1. TEXT

送信

**米米米 送信** 

送信キーを押下すると、画面1の様になる。

(テキストの入力をカナ入力を行う例)

FOMS NEDIT MODE= INPUT TEXT=SAMPLE1 PAGE=0001 ROW=SCREEN COL=  $74$  $\Rightarrow$ 画面 1 テキストを入力してください  $0001.001.000$   $\bullet$ \*\*\* END OF DATA \*\*\* FDMS NEDIT MODE= INPUT TEXT=SAMPLE1 PAGE=0001 ROW=SCREEN COI= 34 ニニンニホンコ 画面 2 テキストを入力してください  $0001.001.000$   $\blacklozenge$ \*\* END OF DATA \*\*\* FDMS NEDIT MODE= INPUT TEXT=SAMPLE1  $PAGE = 0001$  $ROW = SCREEN$   $CDI =$  $74$ ==>**1**. 画面3 日本語  $0001.001.000$   $\triangle$ \*\*\* END OF DATA \*\*\*  $\overline{\boldsymbol{n}}$ FDMS NEDIT MODE= INPUT TEXT=SAMPLE1 PAGE=0001 ROW=SCREEN COL= 34 ニニンリウチ 画面 4 ラインプリンタ  $0001.001.000$   $\triangleleft$ \*\* END OF DATA \*\*\* FDMS NEDIT MODE= INPUT TEXT=SAMPLE1 PAGE=0001 ROW=SCREEN COL= 34  $--$ 画面 5 装置  $0001.001.000$   $\triangleleft$ \*\*\* END OF DATA \*\*\* FDMS NEDIT MODE= EDIT TEXT=SAMPLE1 PAGE=0001 ROW=SCREEN COL= 34  $= 5$ 画面6 PAGE.UNI.INS ---------5---------10--------15--------20---------25--------30----、0001.001.000 日本語ラインプリンタ装置 \*\*\* END OF DATA \*\*\*  $\prec \prec$ 

画面2:画面1のカーソル(■)に従い、カタカナ文字を入力し、送信キー押下

画面3:漢字に変換され,画面3行目に表示。同時に,次のテキストが入力できる状態になる ので、画面1の場合と同じ様に入力する。

))

(画面4,5くり返し)

この場合,漢字変換(JEF漢字コードのカタカナ • ひらがな)されたものは,いったん, 退避領域に格絡される。(画面には表示されない)

画面5の状態で 送信 キーを、押下すると、画面は6の様になり、EDITモードになる。こ の時、退避領域に格納されているテキストは表示域に表示される。

|送信 キーを押下すると、 EDITモードで、画面2行目に「INPUT コマンド I」を入力し, INPUT モードになり、テキスト入力モードになる。

3.6. テキストの修正・編集

日本語テキストの修正は、画面が、EDITモード、FORMATモードの時、行うことがで きる。

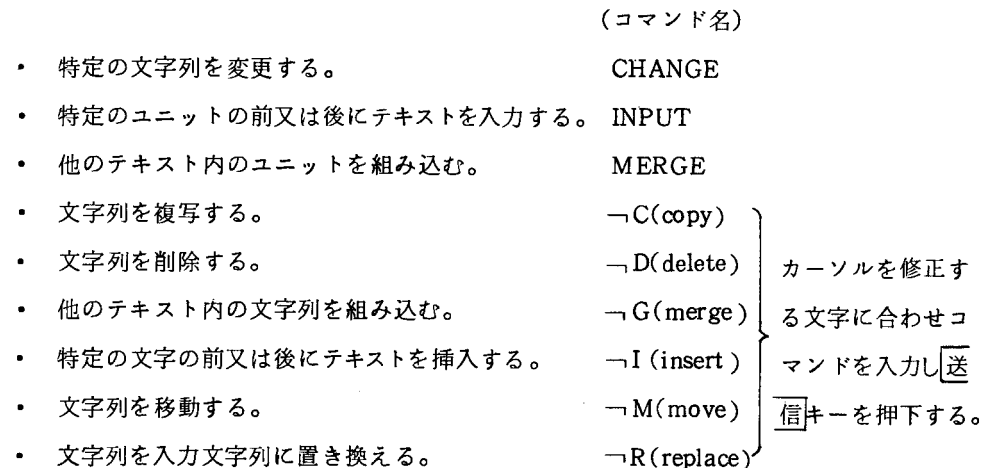

例1. 次の様な「~日本語ラインプリンタ使援プロクラム~」の誤字、「使」を正しい漢字 「支」に修正する場合。

==><br>PAGE.UNI,INS --------5------10-------15--------20-------25-------30----<br>0001.001.000 日本語ラインプリンタ装置の図形出力についてaNLaaNLa<br>0001.002.000 aFM=LaaUP=1a 1.aBKaaDN=2a0SIV/F4aBEaaSZ=12aPS  $0001.003.000$  (<br>0001.003.000 (0001.004 0001.003.000 (X Y プロッタ<br>0001.004.000 情報を、日本語ラインプリンタ使援プログラム SPTSO S I<br>V SHORS KIN G SHESS 25-99<br>0001.005.000 (図形出力変換プログラム:P S P C N V ) SSZ=129を用い、<br>0001.005.000 X Y プリングリンタ装置に出力することができます。SHLS<br>0001.006.000 X Y プロッタ装置に比べ、次のよ -→ 誤字 0001.007.000 BDN=29 1. 因形の出力が高速であるこ.<br>0001.008.000 BNN=3 2. 因形の拡大. 権小. 回転が行える.<br>0001.009.000 BNN=3 2. 線の太さ.<br>0001.010.000 BNN=3 BMD かことができる<br>0001.011.000 BNN=89DN=69線の太さ.<br>0001.011.000 BNN=89DN=69線の太さ.<br>0001.012.000 | 種類:実線. 破  $2 - 120$ 

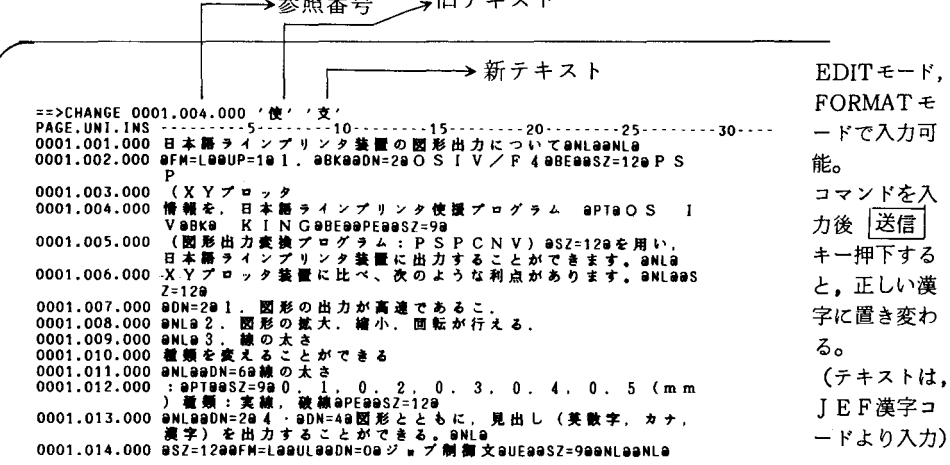

→参昭悉号 →旧テキスト

2 –Rコマンド (1文字のみならばTRS)

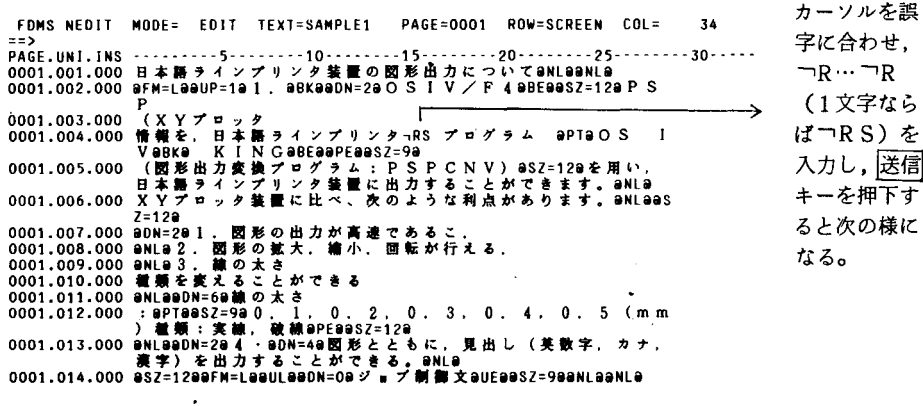

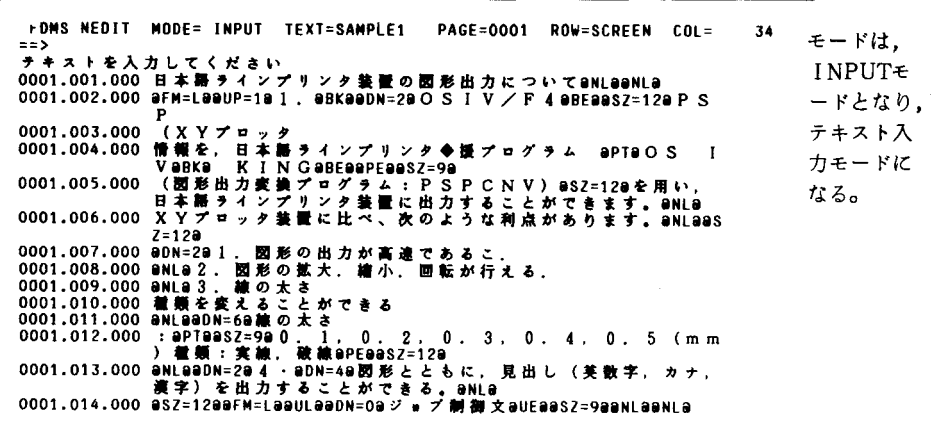

この後、直接 IEF漢字コードをキーボードより入力し、送信キーを2回押し、正しい漢

字をの位置へ格納する方法と、カタカナ変換を使っての方法がある。

(カタカナ入力)

画面 2 行目  $74$ に「シ」を - Port - Hotel - Info: Information - Information<br>ラキストを入力してください<br>0001.001.000 日本島ラインプリンタ装置の図形出力についてaNLaaNLa<br>0001.002.000 日本=LaaUP=1a 1 . aBKeaDN=2aOSIV/F4aBEeBSZ=12aPS 入力し, 送信 キ 0001.003.000 (X Y プロッタ<br>0001.004.000 情報を, 日本語ラインプリンタ◆援プログラム 9PT9O S I<br>V 99K9 KIN G9F69929875=99<br>0001.005.000 (図形出力変換プログラム:P S P C N V ) 9S2=129を用い,<br>0001.005.000 EI本語ラインプリンタ装置に出力することができます。9NL9<br>0001.006.000 X Y プロック装置に比べ、次 ーを押下す る。  $= 120$ 0001.011.000 aNLateDN=5ea線の太さ 1, 0, 2, 0. 3, 0. 4, 0. 5 (m.m.<br>0001.012.000 aPTasSz=9e0. 1, 0, 2, 0. 3, 0. 4, 0. 5 (m.m.)<br>0001.013.000 aNLateDN=2ea4 - aDN=4ea函形とともに,見出し(美数字,カナ,<br>0001.014.000 aSZ=12eaFM=LeeULeaDN=0eジョブ制御文eU

正しい漢字 FOMS NEDIT MODE= INPUT TEXT=SAMPLE1 PAGE=0001 ROW=SCREEN COL= 34  $==$ に変換され ¥ .<br>0001.001.000 日本番ラインプリンタ装置の図形出力についてONLOONLO<br>0001.002.000 OFM=LOOUP=10 1.QBKQQDN=200SIV/F4QBEQQSZ=120PS なかった場 合.  $P$   $F16$ 0001.003.000 (X Y プロッタ<br>0001.004.000 情報を,日本語ラインプリンタ◆援プログラム SPTSO S I<br>V SPEAR K I N G SPESS SPTS P SP C N V ) SSZ=128を用い,<br>0001.005.000 (図形出力変換プログラム:P S P C N V ) SSZ=128を用い,<br>0001.005.000 X Y プロック装置に比べ、次のような利点があります。SNLSS<br>00 キーを押下 し、変換さ せる。  $7 - 120$ 0001.012.000 staPT9aS2=9990 . 1, 0, 2, 0. 3, 0. 4, 0, 5 (m<br>0001.012.000 staPT9aS2=990. 1, 0, 2, 0. 3, 0. 4, 0, 5 (m<br>0001.013.000 anLe99N=294 - 990N=49函形とともに,見出し(美数字, カナ<br>0001.014.000 9SZ=1299FM=L99UL99DN=09ジョブ制御文9UF99S7=9  $0.3.0.4.0.5$  (mm 見出し(芙敦字、カナ、  $\bigvee$ 

送信 キーを押下

FDMS NEDIT NODE= EDIT TEXT=SAMPLE1 PAGE=0001 ROW=SCREEN COL=  $\overline{\mathbf{z}}$ PAGE.UNI.INS ---------- 5---------10---------15---------20---------25--------- 30-----テキスト表示 0001.003.000 (X Y プロッタ<br>0001.004.000 情報を,日本語ラインプリンタ支援プログラム SPTSO S I<br>V SPS KS KIN G SPESS 25-99<br>0001.005.000 (関形出力変換プログラム:P S P C N V)S 25-129を用い,<br>0001.005.000 X Y プリップリンタ装置に出力することができます。SNLS<br>0001.006.000 X Y プロッタ装置に比べ、次のよ 域へ正しい文 字が格納され る。 <sup>27</sup>2129<br>0001.007.000 9DN=291. 國形の後大・繪小・西転が行える.<br>0001.009.000 9NL92. 國形の拡大・繪小・西転が行える.<br>0001.009.000 9NL92. 國形の拡大・繪小・西転が行える.<br>0001.010.000 9NL99.124るととができる<br>0001.011.000 9NL99DN=59線の太さ<br>0001.011.000 9NL99DN=294.•9NL99.2.129<br>0  $7 - 120$  $0.3.0.4.0.5$  (mm 見出し(英数字、カナ、

(3) FDITモード時 誤字にカーソルを合わせ、正しい漢字をJEF漢字コードよりさがし、 正しい文字上を押下し, 送信 | キーを押下し、置き換える。

例2. 文字の挿入:「~援プログラム~」の「援」の前に文字を挿入する場合。

34 PAGE.UNI.INS  $1.1.15.1.1.1$  $... 10.........15......$  $- - 20 - - - -25$  $-30 - 2 - 120$ 0001-015-001 AM A

① つIBコマンド (前に挿入)

カーソルを FDMS NEDIT MODE= EDIT TEXT=SAMPLE1 PAGE=0001 ROW=SCREEN COL=  $34$ 「援」の字の 位置に合せ  $\lceil \neg \rceil$  B  $\lceil \frac{1}{C} \rceil$ 入力し、送信 0001,007,000 BDN=28 1. 図形の出力が高速であるこ.<br>0001,008,000 BDN=22. 図形の拡大. 縮小. 回転が行える.<br>0001,009,000 BNL8 2. 図形の拡大. 縮小. 回転が行える.<br>0001,010,000 種類を変えることができる<br>0001.010,000 組NBaBDN=69線の太さ.<br>0001.011,000 BNL88DN=59線の太さ.<br>0001.012,000 : aPT8 キーを押下。 0001.011.000 aMLaa0N=6a線の太さ<br>0001.012.000 aMLaa0N=2a4(akaka-PEas2=9a)、1, 0, 2, 0, 3, 0, 4, 0, 5 (m.m.<br>0001.013.000 aMLaaDN=2a4(akaka-PEas2=12a<br>0001.013.000 aMLaaDN=2a4(aDN=4aBI形とともに、見出し(美教字, カナ,<br>0001.014.000 aS2=12aaFM=La 0001.015.001 BNLB

34 チキストを入力してください <sup>テキスト</sup>なヘルパで、R-さい<br>0001.004.000 情報を、日本語ラインプリンタ◆読プログラム SPTSIOS I<br>0001.005.000 (問題出力委換プログラム:PSPCNV) S3Z=129を用い、<br>0001.005.000 KPX ディンプリンタ装置に出力することができます。SNLS<br>0001.006.000 XYプロッタ装置に比べ、次のような利点があります。SNLS<br>0001.006.000 XYプロッタ装置に比べ ..<br>Z=120 0001.007.000 aDN=2e 1. 面形の出力が高速であるこ.<br>0001.008.000 aNLa 2. 固形の拡大. 縮小. 回転が行える.<br>0001.009.000 aNLa 2. 固形の拡大. 縮小. 回転が行える.<br>0001.010.000 aNLa aD 3. 線の太さ.<br>0001.011.000 aNLa aDN=6e線の太さ... 0001.011.000 eMLeas De Set & Straight 2.1, 0, 2, 0, 3, 0, 4, 0, 5 (m.m.<br>0001.012.000 eMLeasDN=2a4 - eDN=48BD 形とともに, 見出し (美数字, カナ,<br>0001.013.000 eMLeasDN=2a4 - eDN=48BD 形とともに, 見出し (美数字, カナ,<br>0001.014.000 eSZ=12a9FM=LeauLeaD  $0.3.0.4.0.5$  (mm 0001.015.001 @NL@ (テキスト入力方法と同じ)

## 妓術資料

(2) 「IAコマンド (後に挿入)

「~プリンタ~」の「タ」の位置にカーソルを合わせ, 「IAコマンドを入力し, 「タ」 の次に文字を挿入する様にする。

○ 文字列を複写する: 「C ( ( CS) コマンド

 $\neg C \sim \neg C \in \neg A$ ,  $\neg B \in L$ もに用いる。(1文字の場合 $\neg CS$ )

表示域上で、複写したいテキストの始めと、終りの文字に重ねて Cを入力し、複写し たい位置に, TA (この位置の後へ)又は, TB (前へ)を入力し, 送信 キーを入力 する。

- 文字列を削除する: ID (IDS) コマンド 表示域上で,削除したい文字に重ねて、コD~ID (1文字:コDS) コマンドを用いる。 他の方法で, ED1Tモードで,削除したい文字にカーソルを合わせ, キーボード上の 削除 キーを押下し,文字を削除し, 送信 キーで押下する。
- 文字列を移動する: ¬M ( ̄MS) コマンド  $\nabla_M \sim \neg M \nabla - A$ ,  $\nabla B \nabla B \nabla B$ , (1文字の場合 $\nabla M$ S) 入力の方法は, TCコマンドと同様。

3. 7 テキストの書式編集について

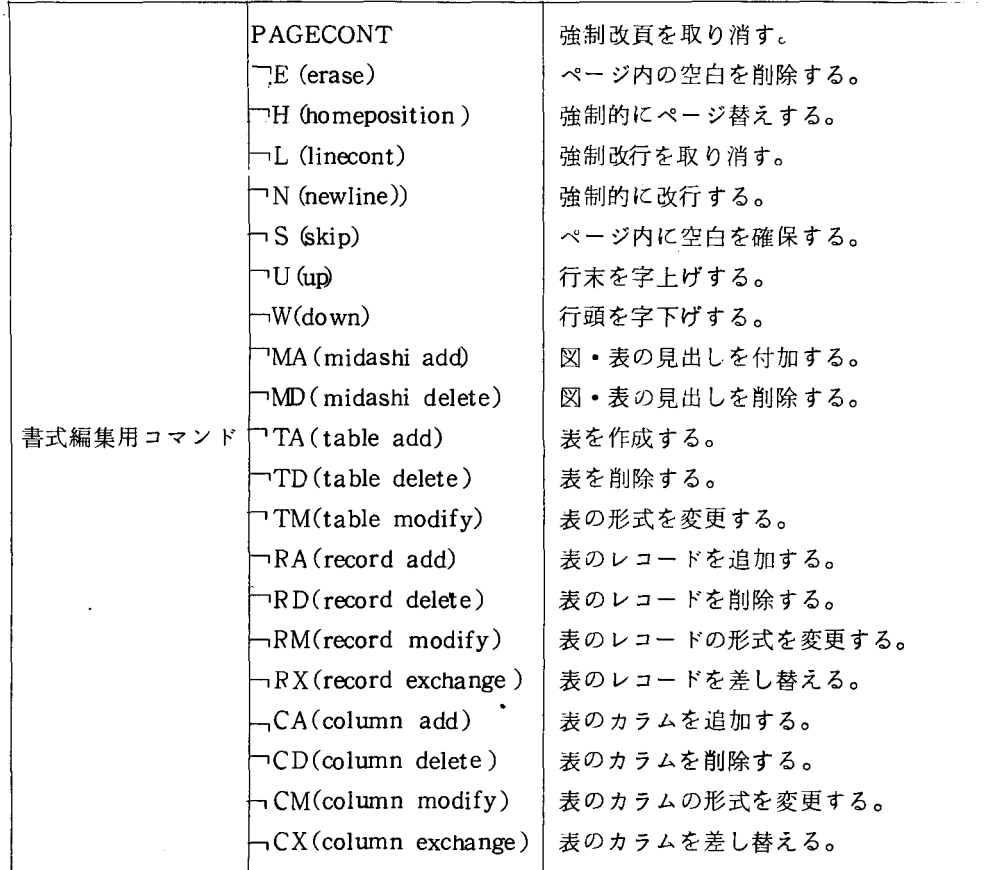

これらのコマンドを入力すると、制御コード(後述)の自動付加を行ない、次の制御コー ドが表われるまで有効となる。

書式編集用コマンドは、 FORMATモードにおいて,テキストの清書形式の変更を行うのに 用いる。入力の方法は次のとおりである。

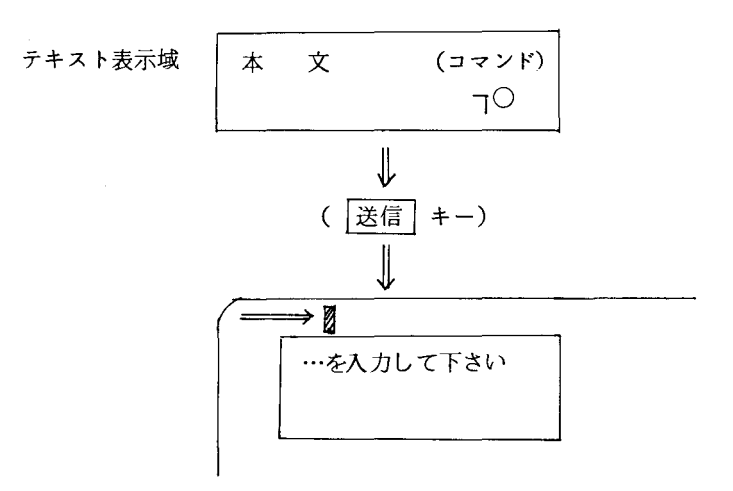

一一一一一一画面第 3行自に, コマンドのオペランドの入力を促すメッセ←ジが表示されるので, 2 行自に, オペランドを入力し,送信キーを押下する。

例 「IS (SKIP) コマンド」 (FORMATモードにおいてのみ使用)

 $\overline{\neg}$ S~ $\overline{\neg}$ S (結ぶ直線が傾きをもつ様にする。)

ページ内の本文領域に,空白を確保する。

画面内の本文領域以外の両端に, 二つの TSを入力するか, 一方を本文領域以外に入 力し, 送信キーを押下する。

FOMS NEOIT MOOE=FORMAT TEXT=SAMPLE1 PAGE=OOOl ROW=SCREEN C L= 34  $=$ 一一一一一一一一-5一一ー】÷→ 10--------15 戸→一一一一 20一一一一一一一一 25--------30 --------35 十一ー一一一-4 乙の部分 lζ 空白を確保 日本語ラインプリンタ装置の図形出力について ↓ 1.OSIV/F4PSP(XYプロック情報を、日本語ラインプリンタンストリングラム OS IV KING(図発量大出力をよいことができます。<br>それいプロッタ装置に比べ、次のような利点があります。<br>スソプロッタ装置に比べ、次のような利点があります。<br>1.図形の出力が高速であるこ.<br>1.図形の出力が高速であるこ.<br>2.環境の大き様小、回転が行える。<br>3.様々の大き様小、回転が行える。<br>3. 顔の多ともに,見出し(美数字、カナ・漢字)を出力す ジ.プ制御文 (1),PSPSYSOUTファイルを一時データセット(&&PSP)<br>- とする場合(XYプロッタ出力プログラム:XYP,FORTと<br>- する) M OE=FORMAT TEXT=SAMPLE1 PAGE=OOOl R W=SCREEN COL= 34  $=$  =  $>$ --5--------10--------15---------20--------25--------30--------35---------4<br>────────────────本 文 領 域 ────────────→ -長 → l 日本語 ラインプリンタ装置の図形出力について 1.OSIV/F4PSP(XYプロック情報-1S,日本語ラインプリンク支援プログラム 0S IV K1NG(図形分力変換プログラム 2、PSPCNV) XYプロック装置に比べ、次のようなエミューテSPCNV) XYプロック装置に比べ、次のような利点があります。<br>XYプロック装置に比べ、次のような利点があります。<br>XYプロック装置に比べ、次のような利点があります。<br>1.図形の出方が確か、回転が行える.<br>2.図形の技太・縮小、回転が行える.  $\overline{\phantom{a}}$ .<br>ジョブ制御文 (1). P S P S Y S O U T ファイルを一時データセット (&& P S P)<br>- とする場合 (X Y プロッタ出力プログラム: X Y P. F O R T と<br>FDMS NEDIT MODE=FORMAT TEXT=SAMPLE1 PAGE=0001 ROW=SCREEN COL= 34 ==> -5一一一一一一一一 10一一一一一一一一 15一一一一一一一 -20-一一一一一一 -25一一一一一一一一 30-一ーチチ一一一 35一一一一一一一一 4 送信 キー 日本語ラインプリンタ装置の図形出力について この部分が空白になる(線は描かれない) 1 (リ形をカベで・えわ出  $\ddot{\phantom{0}}$ P4MN  $\overline{a}$ Yタカいる次る転こ乙( !<br>-<br>-<br>-<br>-<br>-<br><br><br><br><br><br><br><br><br><br><br><br><br><br><br><br><br><br> 、す。<br>XYプロック装置に比べ、 次のような利点があります。 こうしょう アイ・プレート しょうかん しょうかん しょうかん しゅうかん しゅうかん しゅうかん しゅうかん しゅうかん しゅうかん しゅうかん しゅうかん しゅうかん しゅうかん しゅうかん しゅうかん しゅうかん しゅうかん しゅうかん す'ドを yのの太織と。 1・,。 数字,カナ,漢字)を出力することが  $\mathcal{L}_{\mathbb{Q}_p}$ ー<br>ジョブ制御文  $\bullet$ 

例 一H (HOMEPOSITION) コマンド

現在,表示しているページの途中で,強制的にページ替えする。

FDMS\_NEDIT ==DOR=FORMAT TEXT=SAMPLE1 == PAGE=OO01 ROW=SCREEN COL= 34<br>==> ーーー,ーーー--5-ー,ーーー--1 0・ーーーー ---15・・ー・・ーー・ 20・・・・・・・ -25・・・・・・・・ 30・・・・・・・・ 35・・・・・ 日本語ラインプりンタ裳置の図形出力について 1. OSIV/F4PSP(XYプロッタ情報を,日本語ラインプリンタ支<br>- 援プログラム OSIV KING(図形出力変換プログラム:PSPCNV)<br>- を用い,日本語ラインプリンタ装置に出力することができます。 X Y プロック装置に比べ、次のような利点があります。<br>1.図形の出力が高速であるこ. 1 . 図形の出力が高速であるこ.<br>2 . 図形の鉱大.縮小. 回転が行える.<br>3 .線の太さ通類を変えることができる 線の太さ: 0.1,0.2,0.3,0.4,0.5(mm)種類:実線, 破線 4 ・図形とともに,見出し(英数字,カナ,漢字)を出力することがで<br>きる。  $\delta$  . |¬н|』 ブ 制 御 文  $(1)$ . 乙の部分で ページ替え を行う。 PSPSYSOUTファイルを一時データセット (&&PSP) - とする場合 (X Y プロッタ出力プログラム:X Y P. F O R T と<br>さろ) FDMS NEDll HODE=FDRMAlτEX1=SAPlEl ==> -5----- --10---ー・・・ -15・ー+ートーーー 20----・ー --25・・・・・ーー・ <sup>30</sup>・・・・・・・ー 35--ー-PAGE=ODOl ROW=SCREEN COl= 3~

日本語ラインプリンタ装置の図形出力について 1. OSIV/F4PSP(XYプロッタ情報を,日本語ラインプリンタ支<br>- 援プログラム OSIV KING(図形出力変換プログラム:PSPCNV)<br>- を用い,日本語ラインプリンタ装置に出力することができます。 XYプロック装置に比べ、次のような利点があります。 1 . 図形の出力が高速であるこ.<br>2 . 図形の拡大. 縮小. 回転が行える.<br>3 . 線の太さ種類を変えることができる 線の太さ: 0.1,0.2,0.3,0.4,0.5(mm)種類:実線,破線 4 .図形とともに. 見出し(英数字. カナ, 漢字)を出力することがで きる. FDMS NEOIT ==> TEX1=SAPlE1 PAGE=OOOl ROW=SCREEN COl= 34 MODE=FORMAl ーー -------5--------10・・・・・・・・ 15・・・・・ー --20--・・・・・・ 25・・・・ー・・・ 30・・・ -----35・・・・

(送信キー)

例 つN (NEWLINE) コマンド

強制的に行替えする。

34  $\equiv$   $\equiv$   $>$ 日本語ラインプリンタ装置の図形出力について OSIV/F4PSP(XYプロッタ情報を、日本語ラインプリンタ支<br>援プログラム OS IV KING(図形出力変換プログラム:PSPCNV)<br>を用い、日本語ラインプリンタ装置に出力することができます。[-N|Y プ  $\mathbf{1}$ . を用い,甘本語アップアリンタ装置に出刀することができます。<br>1.図形の出たべ、夜のようなえ、点があります。<br>1.図形の拡大、夜であるこ.<br>2.図形の拡大・縮小.回転が行える.<br>3.線の太さ種類を変えることができる<br>3.線の太さ種類を変えることができる<br>\* 。 。。。 4 ・図形とともに,見出し(英数字,カナ,漢字)を出力することがで きる。

FDMS NEDIT MODE=FORMAT TEXT=SAMPLE1 PAGE=0001 ROW=SCREEN COL= 34  $=$   $=$   $>$ (送信キー) 日本語ラインプリンタ装置の図形出力について 1.0SIV/F4PSP(XYプロック情報を,日本語ラインプリンタ支<br>- 腰ブログラム - OS IV KING(図形出力変換プログラム:PSPCNV)<br>を用い,日本語ラインプリンタ装置に出力することができます。<br>XYプロック装置に比べ、次のような利点があります。<br>- XYプロック装置に比べ、次のような利点があります。<br>- 2.図形の放大,縮小,回転が行える。<br>- 3.線の太魚は気を変えることなってきる。 線の太さ: 0.1.0.2.0.3.0.4.0.5(mm)種類:実線,破線 4 ・図形とともに、見出し(英数字、カナ、漢字)を出力することがで きる。

例 「U (UP) コマンド

行末の字上げ、及びその解除を行い、「Uで指定した位置が、行内での文字割付け最終 位置となる。

/' FDMS NEDIT MODE=FORMAT TEXT=SAMPLE1 PAGE=0002 ROW=SCREEN COL= 34  $=$ => ・・・・・・・・・ 5・ー ------10--------15-ー------20 ---・--・・ 25--------30-・・・ーーー -35・・・・・・・・ 4 日本語ラインプリンタ装置の図形出力について 1.OSIV/F4PSP(XYプロッタ情報を,日本語ラインプリンタ支<br>- 榎プログラム OS IV KING(図形出力変換プログラム:PSPCNV)<br>- を用い,日本語ラインプリンタ装置に出力することができます。<br>- X Y プロッタ装置に比べ、次のような利点があります。 1 . 図形の出力が高速であること <del>γ ーソ..............</del><br>1 . 図形の拡大. 縮小. 回転が行<mark>刊</mark>し。. との位置で字上げを行う 3. 線の太さ種類を変えることができる "の太さ:0.1 0.2 0.3 0.4 0.5(m m)極鎖..実線,破線 <sup>4</sup> ・図形とともに.見出し{英敏字.カナ.漢字)を出力することがで きる. FDMS NEDIT | MODE=FORMAT | TEXT=SAMPLB1<br>==> PAGE=0001 ROW=SCREEN COL= 34 ーー・ー・・ーー-5- ------10--・ーーー--1 ------~2b--------25 ・. ---ーー-30- ------35-ーーー---・ 4 (送信キー) 日本陣予インプりンタ装置の図形出力について  $1$  .  $\overline{ }$ N 1nra <sup>S</sup> <sup>P</sup> S IE <sup>V</sup> /予臼ヲのの太 F 4 {引プベで・え  $\overline{\phantom{a}}$ .... δ. 3  $\bullet$ ŧ  $\boldsymbol{b}$ n L n L nh nL'U 太引も.る Au-x |<br>|<br>| --m. m

▲ ・ 図 ル こ こ p に。 ル 山 し (大 払 、<br>- 字 、 カ ナ 、 淳 字 ) を 出 力 す る 、 a R 副即'が

例 - W(DOWN) コマンド

本文領域において,行頭の字下げ,及びその解除を行なう。

--,wで指定した位置が,行内での文字割付け先頭位置となる。

FDMS NEDIT ODE=FORMAT TEXT=SAMPLEl PAGE=OOOl ROW=SCREEN COL= ==> ---------5 -------10-ーー・ーーー -15・ー ------20 -------25-ーーー ----30・ー・ -----35・. 乙の位置より字下げを行う 日本語ラインプリンタ装置の図形出力について  $1$ .  $\ddot{R}$ /ラ日ヲのの太織と・ ー・コーヒー ちょうしょう しゅうしゅう しゅうしゅう しゅうしゅう しゅうしゅう しゅうしゅう しゅうしゅう しゅうしゅう しゅうしゅう しゅうしゅうしゅう しゅうしゅうしゅう しゅうしゅうしゅ **、** Y{ン次る転こ乙{ 路ムがす'ドを ー キャンプ きょうかん しゅうしょう しゅうしゅう しゅうしゅう しゅうしゅう しゅうしゅう しゅうしゅう しゅうしゅう しゅうしゅう しゅうしゅう しゅうしゅう しゅうしゅうしゅう しゅうしゅうしゅう しゅうしゅう ブログラム  $\overline{X}$ こうしょう こうしょう しょうこう しゅうしょう しゅうしょう しゅうしょう しゅうしょう しゅうしゅう しゅうしゅう しゅうしゅう しゅうしゅう しゅうしゅう しゅうしゅう しゅうしゅう しゅうしゅう しゅうしゅう 信義-大種太も un h - 2 . 「図形の拡大. 縮小、 回転が行える.<br>3.線の太さ種類を変えることができる 300.401 図形とともに、見出し(英数字、カナ、漢字)を出力することがで è る  $\bullet$ ジョブ制御文 (1) . PSPSYSOUTファイルを一時データセット (&&PSP) PSPSYSOUTファイルを一時データセット (&&PSP) とする場合(X Y プロッタ出力プログラム: X Y P . F O R T する} FDMS NEDIT MODE=FORMAT TEXT=\$A<mark>mple1</mark> Page=0001 ROW=SCREEN COL= ==> ・・・・・・・・・ 5・・・・・・・・ 10-・・・・・・・ 15・+・1・・・・ -20・・・・・・・ -25・・・ <sup>0</sup> ・・・ -30・・・ <sup>a</sup> ・・・・ 35,-- (送信キー) 日本路ラインプリンタ議置の図形出力について 1. /ラ  $($ 支}で ブログラム  $\ddot{\phantom{0}}$ XMり、カ大幅岨nh p m L W T<br>- W T<br>- 抜<br>- カナス 線 の 太 さ : 0.1,0.2,0.3,0.4,0.5(m m) 種 類:実 線, 破 線 きる ジョブ制御文 (1) . P S P S Y S O U T ファイルを一時データセット (& & P S P) とする場合 (XYプロッタ出力プログラム: XYP. FORTと する}

例 「TA (TABLE ADD) コマンド

テキスト中に、表を追加・桶入する。

テキスト表示域で、表を追加·挿入したい位置にある文字に、重ねて入力する。

FDMS NEDIT MODE= EDIT TEXT=SAMPLE1 PAGE=0001 ROW=SCREEN COL=. 34 ==: PAGE.UNI.INS ---------5--------10--------15--------20--------25---------30------0001.001.000 aSZ=129日本語ラインプリンタ装置の図形出力についてaNLaaNL 0001.002.000 aFM=LaaUP=1a 1. aBKaaDN=2a O S I V / F 4 aBEaaSZ=12a P S 0001.003.000 .<br>( X Y プ ロ ァ タ 0001.003.000 (スェフロック<br>0001.004.000 情報を、日本語ラインプリンタ支援プログラム BPT9OS I<br>0001.004.000 (図形出力変換プログラム:PSPCNV) BSZ=129を用い、<br>0001.005.000 (図形出力変換プログラム:PSPCNV) BSZ=129を用い。<br>0001.006.000 X Y プロック装置に比べ、次のような利点があります | TANLB **BALBAS**  $7 = 178$ この文の後に表を作成

PAGE=0001 ROW=SCREEN COL= 34 FDNS NEDIT MODE= EDIT TEXT=SAMPLE1  $222$ 表の形式を入力してください 0001.001.000 aSZ=12a日本語ラインプリンク装置の図形出力についてaNLaaNL 0001.002.000 BFM=LBBUP=1B 1 . BBKBBDN=2BO S I V / F 4 BBEBBSZ=12B P S  $(XYZ = 7)$ 0001.003.000 《X Y アロック<br>情報を。 B 本語ラインプリンタ支援プログラム aPTB O S<br>V aBKa K I N C aBEaaPEaaSZ=9a<br>(固形出力変換プログラム:PSPCNV)aSZ=12aを用い。<br>日本語ラインプ<u>リンタ集置に出力することが</u>できます。aNLa  $\blacksquare$ 0001.004.000 0001.005.000 ⇃⇂

表の形式を2行目へ入力する

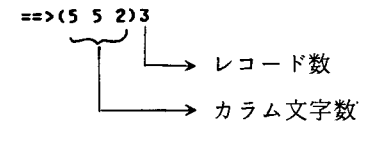

FDMS NEDIT MODE=FORMAT TEXT=SAMPLE1 PAGE=0001 ROW=SCREEN COL= 34  $\equiv$  $\equiv$  $>$ -----5---------10---------15----------20---------25---------30--------35------日本語ラインプリンク整置の図形出力について OSIV/F4PSP(XYプロッタ情報を,日本語ラインプリンタ支<br>授プログラム DS IV KING(図形出力変換プログラム:PSPCNV)<br>を用い,日本語ラインプリンタ装置に出力することができます。 1 П  $3V - K$  $\overline{\phantom{a}}$ 5カラム 5カラム 2カラム

 $\Delta$ 表の中にテキスト挿入(コIコマンド) つ I (つ IA, つIB), つC, つM, つGなどを使用して,表の中にテキストを挿入す る。

FDMS NEDIT MODE=FORMAT TEXT=SAMPLE1 PAGE=0001 ROW=SCREEN COL= 34 ==> ---- 5-------- 10-------- 15-------- 20------- 25------- 30-------- 35--------日本語ラインプリンタ装置の図形出力について  $\mathbf{1}$ <sup>N</sup> <sup>V</sup> OC. S P {引プ X 4 O S IE <sup>V</sup> /ラ目 F+l+l+l+l+l+  $+ | -1A$ -4  $\ddot{}$ ı ∔  $\mathbf{I}$ 1 ι

l三百キーを押下すると, 1NPUTモードとなり,テキスト入力モードとなる。(テキスト入 力方法と同じ)

o 表に新しいレコードを追加·挿入 (TRAコマンド)

FOMS NEDIT MODE=FORMAT TEXT=SAMPLE1 PAGE=0001 ROW=SCREEN COL= 34 ・・・・・・・・ -5 -------10・ー・・・・・・ 15一'ー ----20・・・ー----25・ ------30・・・・・ー --35-----; 日本語 ラインプリンタ 装置の図形出力について 1. OSIV/F.(PSP (XY <sup>E</sup> ヲタ情"を.日本語ラインプ市ンタ支 軍 プ <sup>E</sup> グラム OS IV ION!; (a慾出力 JUIlプ田グラム PSPCNV) - 。<br>を用い. 日本語ラインプリンタ装置に出力することができます. +一一一一一+一一一一一+一一+  $l - RA$ +一一一一一+一一一一一+一一+ +一一一一一+一一一一一+一一+ +ー嘩ー---ー-+ーーー・ーーーーーー+哩・ーー+ レコード数・レコードの形式,及び追加・挿入位置のオペラ ι

ンドの入力を促すメッセージが表示される。 4HN 寸」入

- --'RDコマンドにより,特定のレコードを削除する。  $\bullet$
- $\circ$
- →RMコマンドにより,特定のレコードのレコード罫を変更する。<br>→RXコマンドにより,二つのレコードを相互に差し換える。(→ RX →RX)  $\circ$
- 表に新しいカラムを追加・挿入する。 (<sup>---</sup>CAコマンド)  $\circ$

FOMS NEO IT MOOE=FORMAT TEXT=SAMPLE1 PAGE=OOOl ROW=SCREEN COl= ==> ・・・・・・・・ 5 -------10・・・・・・・・ 15・・・・・・・・ 20------・・ 25・・・・・・・・ 30・・・・・・・・ .<br>1. OSIV/F4PSP (XYプロッタ情報を, 日本語ラインプリンタ支 Eプ田グラム OS IV KING (図形出力 lllAプ田グラふ PSPCNV)! を周い 日本語予インプリンタ叫に出力することができます・ <sup>|</sup>+一一一一一+一一一一一+一一+ CA ..J + ーーーーー + − − − − − − + − − − − + − − − + − − − + − − − + − − − + − − − + − − − + − − − + − − − + − − − + − − − + − − − + − − − + − − − + − − − + − − − + − − − + − − − + − − − + − − − + − − − + − − − + − − − + − − − + − +一一一一一+一一一一一+一一+ +一一一一一+一一一一一+一一+U 日本籍ラインプリンタ裳置の図形出力について

送信 | キーを押下すると, オペランドの入力メッセージが表示されるので, 画面 2 行目に, オペランドを入力する。

○ 表の特定のカラムを削除する。 ( ODコマンド)

- 表のカラム形式を変更する。(乛CMコマンド)  $\circ$
- 表の二つのカラムを相互に差し換える。(→CX-→でXコマンド)  $\circ$

-<br>表 • 図に見出しをつける。 ( ¬MA コマンド)  $\circ$ 

FOMS NEDIT MODE=FORMAT TEXT=L4 PAGE=0001 ROW=SCREEN COL= 34 ==> -----・・・・ 3・・・・・・・・ 10・・・・・・・・ 15・・・・・・・・ 20・・・・・・・・ 25・・・・・・・・ 30・・・・・・・・ 35・・・・・ S.56.6.16 +一一+一一一一一+一一一一一+一一一一一一一一一一一一一一一+ INOI所 属 i身 分 <sup>1</sup>氏名 <sup>l</sup> +一一+一一一一一+一一一一一+一一一一一一一一一一一一一一一+ MA +一一+一一一一一+一一一一一+一一一一一一一一一一一一一一一+ +一一+一一一一一+一一一一一+一一一一一一一一一一一一一一一+ {t I r劃キー FOMS NEDIT NODE= INPUT TEXT=L4 PAGE=0001 ROW=SCREEN COL= 34 テキストを入力してください 8.56.6.16 φ +一一+一一一一一+一一一一一+一一一ーー一一一一ーーー一一一+ INO 所 属 <sup>l</sup>身 分 <sup>l</sup>氏名 <sup>l</sup> +一一+一一一一一+一一一一一+一一一一一一一一一一一一一一一+ +一一+一一一一一+一一一一ー+ー一『一一一一一一一ー一一一一+

(図の見出しの場合は,付加したい空白の中に mMA を入力する。)

○ 表·図の見出しを削除する。 ( TMD コマンド)

3.8 日本語テキストデータセットへの保存

画面2行目ヘカーソルを移動し (PF24キー), 「SAVEコマンド」,又は「END SAVE コマンド」を入力する。

和文エディタで作成したデータセット属性は,次のとおりになる。

編成:順編成

レコード形式:可変長

ブロック長 (バイト) : 2048

レコード長(バイト):最大260

# <sup>4</sup> コマンド入力形式一覧{続く) 技術資料

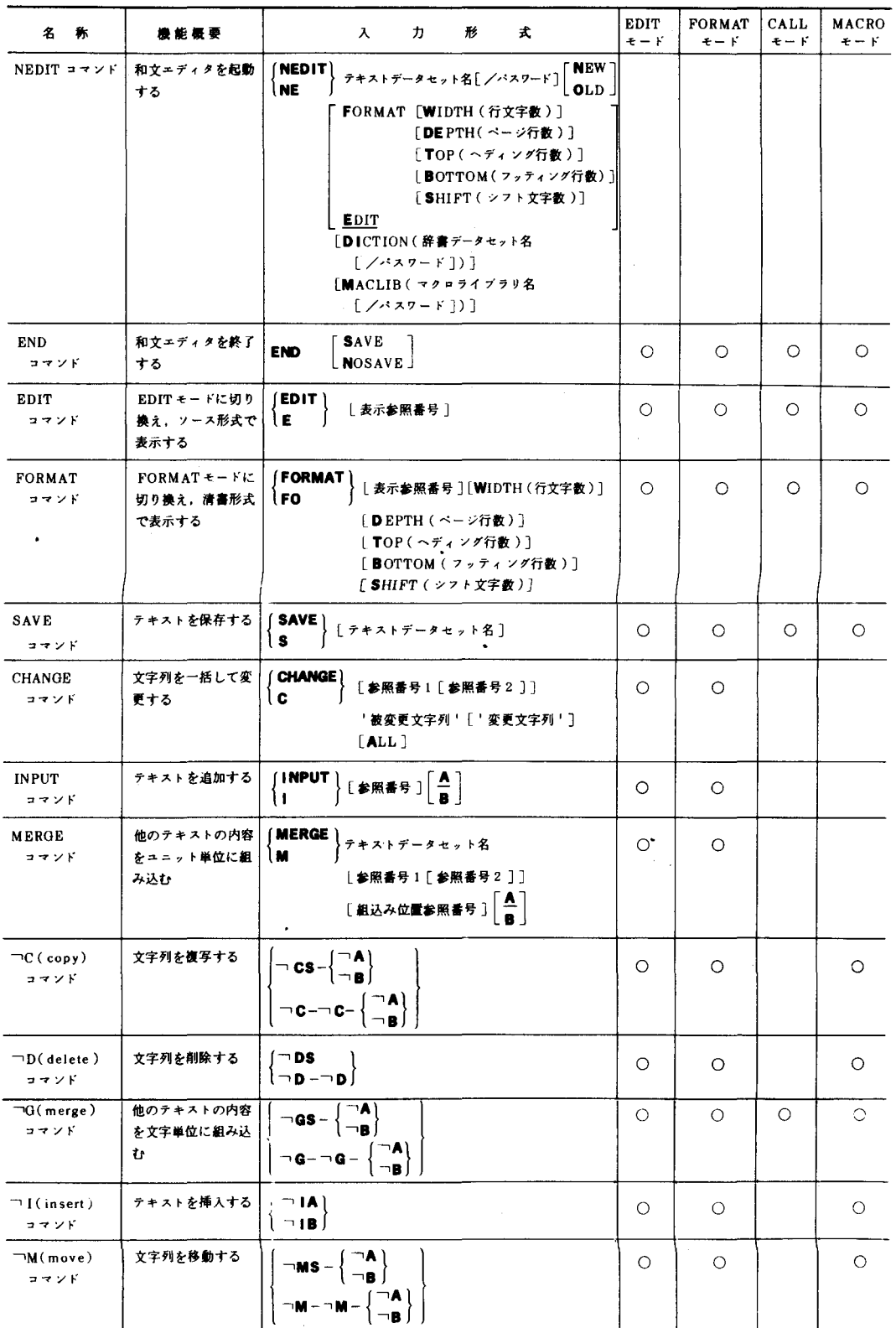

#### 表 4 コマンド入力形式一覧 (続く)

 $\mathcal{L}$ 

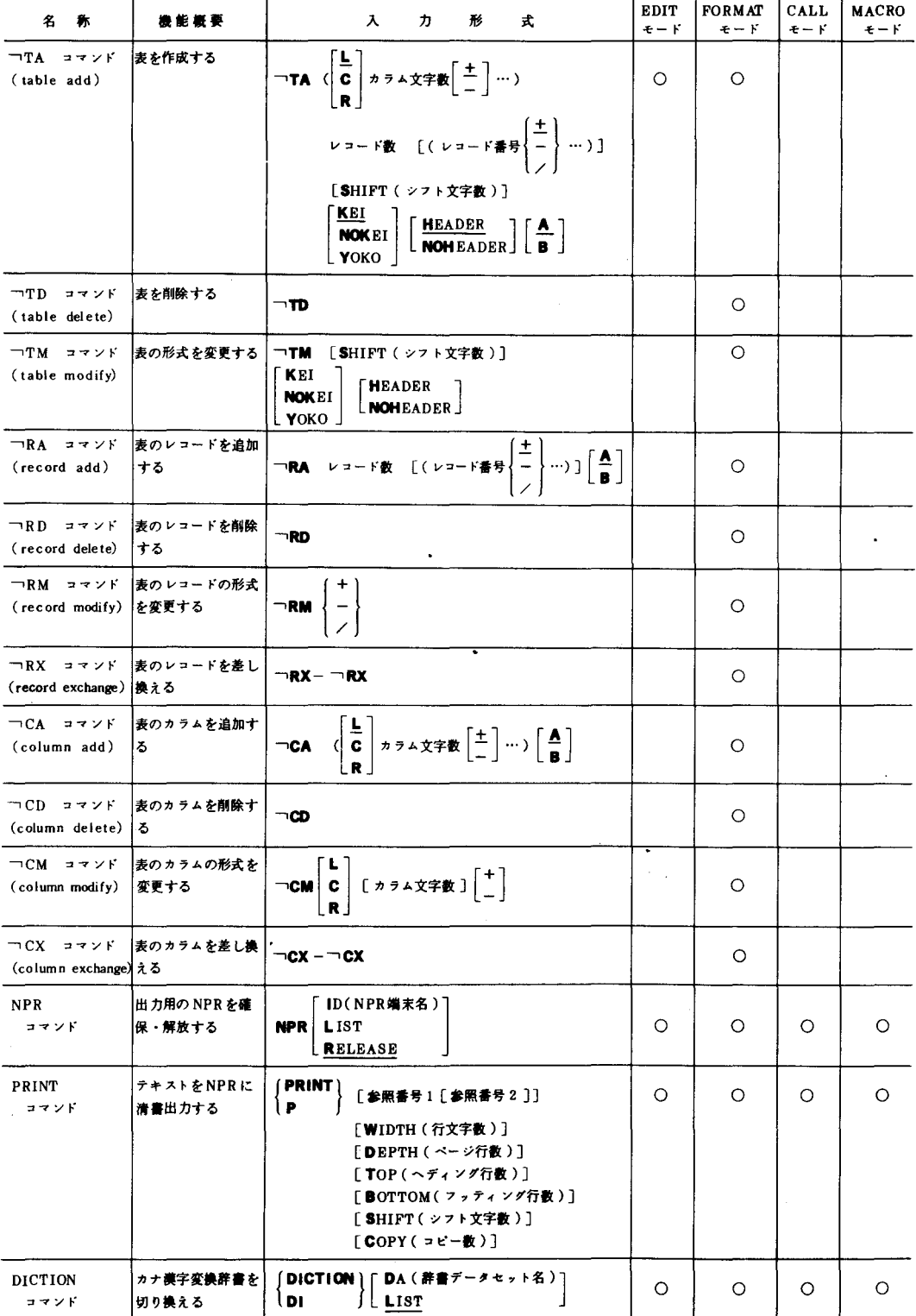

1< 4, コマンド人/)陣式 覧(枕() 技術資料

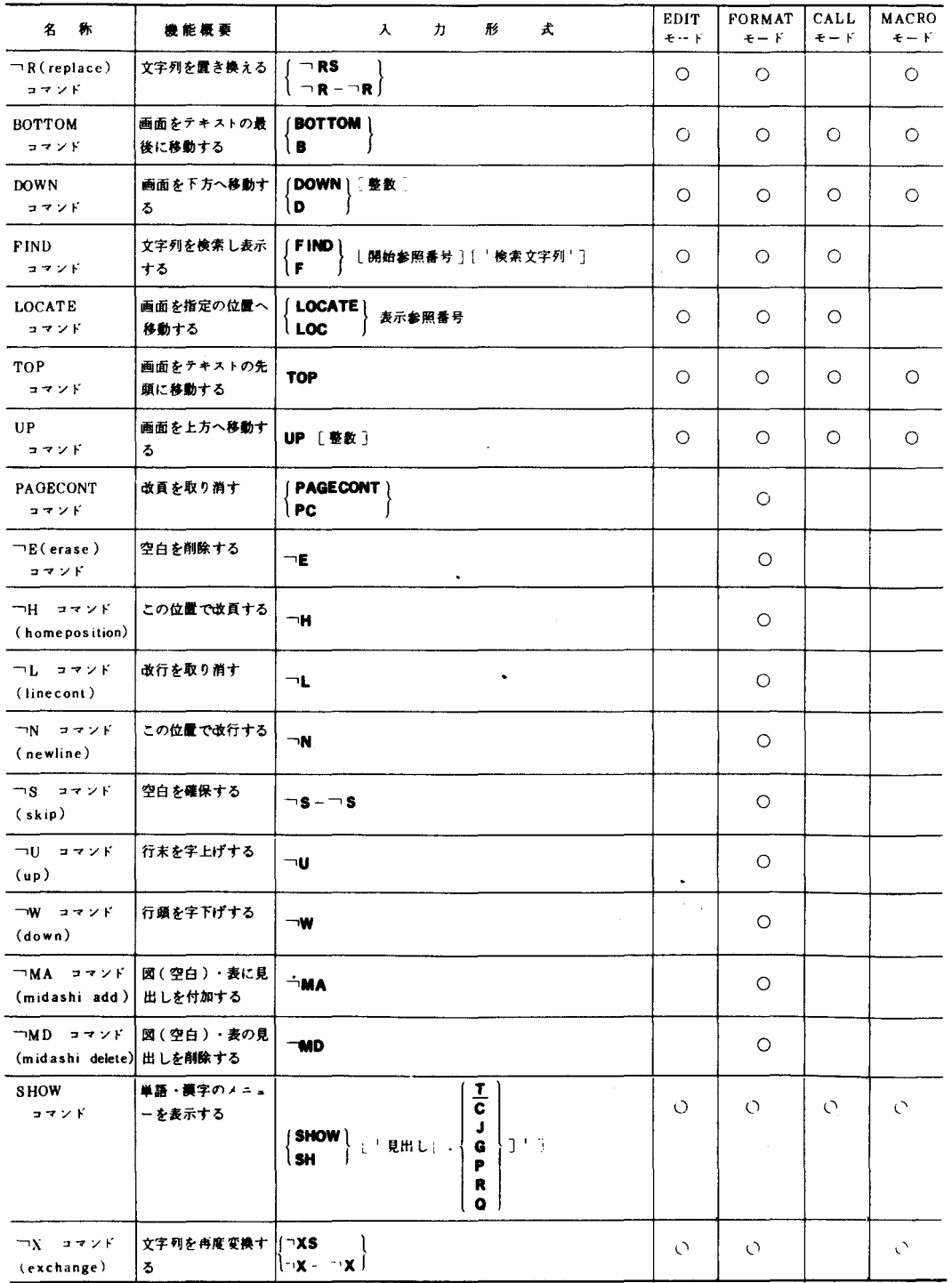

4. 文章処理について

4.1. プロセスフロー

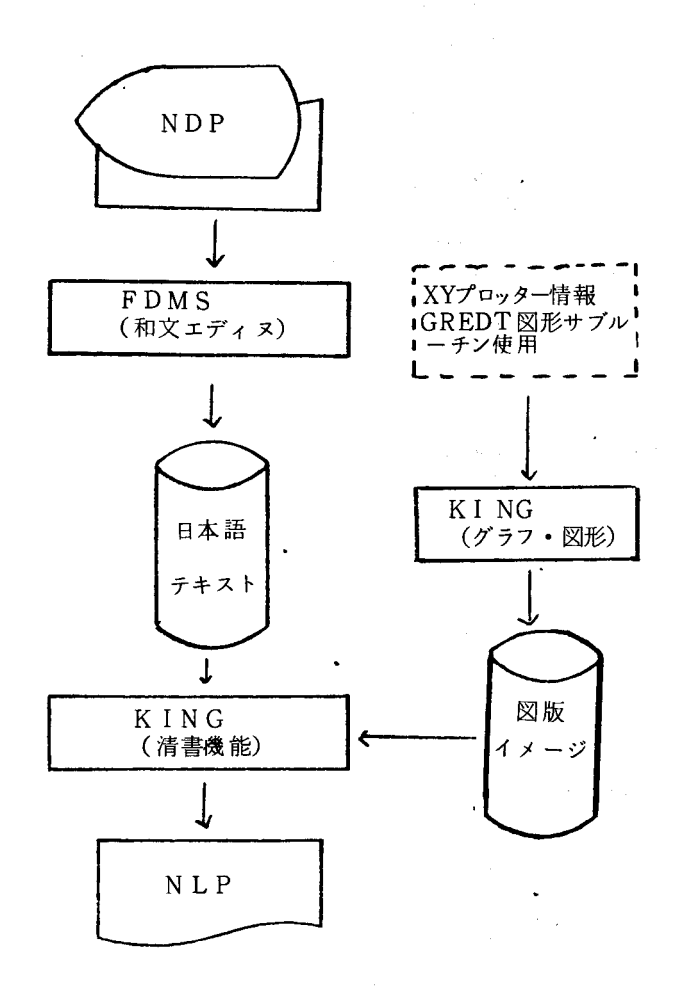

4.2. 日本語テキストの清書について

文章の清書は,漢字コード文字列の中に,文章の某本的な割付け規則(自然改行・改頁・ 禁則処理:制御コードという)を混在させ,制御コードの指定に従い,行われる。

日本語テキスト (L2. TEXT)の内容(@…@は制御コード)

PAGE=0001 ROW=SCREEN COL=  $34$ E'anunununununununununununun I MUDE- CUII rr=AHnununununununununuhununu n u、 ,Fununununununununununununu , ••... MHFE--aa-a-a-a-A4a- a  $M_0$  b  $M_0$  b  $M_0$  b  $D_0$  b  $D_0$  b  $D_0$  b  $D_1$ |<br>|<br>|<br>|<br>| 5---<br>5---<br>2a P<br>2a P<br>2a いいん - And po---.... MUMS -----<br>ついっ<br>aaSZ=<br>aPTa<br>=12aオナ<br>…ます =一一肌 RmU4ラ〉がが・ d U --nrnunununununuhununuhununu HuhununununuhununununununU Mnununuhunununυnununununu pbnunUunuhunununununununu - 0001.001.000 asz=12a日本語ラインプリンタ装置の図形出力についてanlaanL<br>- 0001.002.000 aFM=LaaUP=1a1.aBKaaDN=2aOSIV/F4aBEaaSZ=12aPS E<br>J<br>J<br>J 22<br>「<br>-<br>「 一一山/ロ nununununununununu'aa-a  $\overline{a}$ 10 a<br>Mp $\overline{V}$ 内岡田-- L、.,包  $\mathbf P$ トり臼ム置、高小る・ ( X Y ブ ロ ッ タ Yan23 G N I V N C P p Sカよあ転。 すうるが-・<br>・<br>・<br>・

| 名称     | 入<br>形<br>式<br>ヵ                                                                                                    |                              | 備考             |
|--------|----------------------------------------------------------------------------------------------------|------------------------------|----------------|
| ページ形式  | <b>④PG</b> = $\begin{bmatrix} R \times T \times \mathbb{R} \\ 50 \end{bmatrix}$ , $\begin{bmatrix} \sim \rightarrow \sqrt{7}R \\ \frac{66}{} \end{bmatrix}$ , $\begin{bmatrix} R \times \mathbb{R} \\ \frac{1}{2} \end{bmatrix}$ }, $\begin{bmatrix} R \times T \times \mathbb{R} \\ 5 \end{bmatrix}$                                                                                                    | ページの形式を指定する                  | 和文エディタで<br>は無効 |
|        |                                                                                                    |                              |                |
| 領域定義   | @AR = $\begin{bmatrix} \sim & \neq & \sqrt{2} & \sqrt{2} & \$         | ヘディング領域,フッティン<br>グ領域の行数を指定する | 同上             |
| 柱定義    | 柱割付けページ指定<br>(@HS $\begin{bmatrix} \frac{1}{2} \end{bmatrix}$ = $\begin{bmatrix} \frac{1}{2} \frac{1}{2} \frac{$<br>35     | ページ番号や柱の出力位置な<br>どを定義する      |                |
|        | $\Big\vert$ $\Big\vert$ [  ]@T2@[  ]@T2@[  ]@NO@ ] $\Big]$  @HE@                                                                                                    |                              |                |
| TAB 制御 |                                                                                                    | 文章を表の形式にして出力す<br>る           |                |
|        | $\begin{bmatrix} \vec{v} & \vec{v} & \Delta \times \vec{v} & \vec{v} \\ 0 & \vec{v} & \vec{v} \\ 0 & \vec{v} & \vec{v} \end{bmatrix} \begin{bmatrix} \vec{v} & \vec{v} & \vec{v} & \vec{v} \\ 0 & \vec{v} & \vec{v} \\ 0 & \vec{v} & \vec{v} \end{bmatrix} \begin{bmatrix} \vec{v} & \vec{v} & \vec{v} \\ 0 & \vec{v} & \vec{v} \\ 0 & \vec{v} & \vec{v} \end{bmatrix} \begin{bmatrix} \vec{v} & \vec{v} & \vec{v} \\ 0 &$ |                              |                |
|        |                                                                                                    |                              |                |
|        | $[QRE\left[\left\{\frac{1}{r}\right\}\right]$ @ ]~ $\sim$ $\sim$ @ T E @                                                                                                    |                              |                |

表 5 制御コード入方形式一覧(続く)

 $\sim$ 

 $\ddot{\phantom{0}}$ 

 $\sim$ 

#### • 5 制御ヨード入力形式一覧(続()

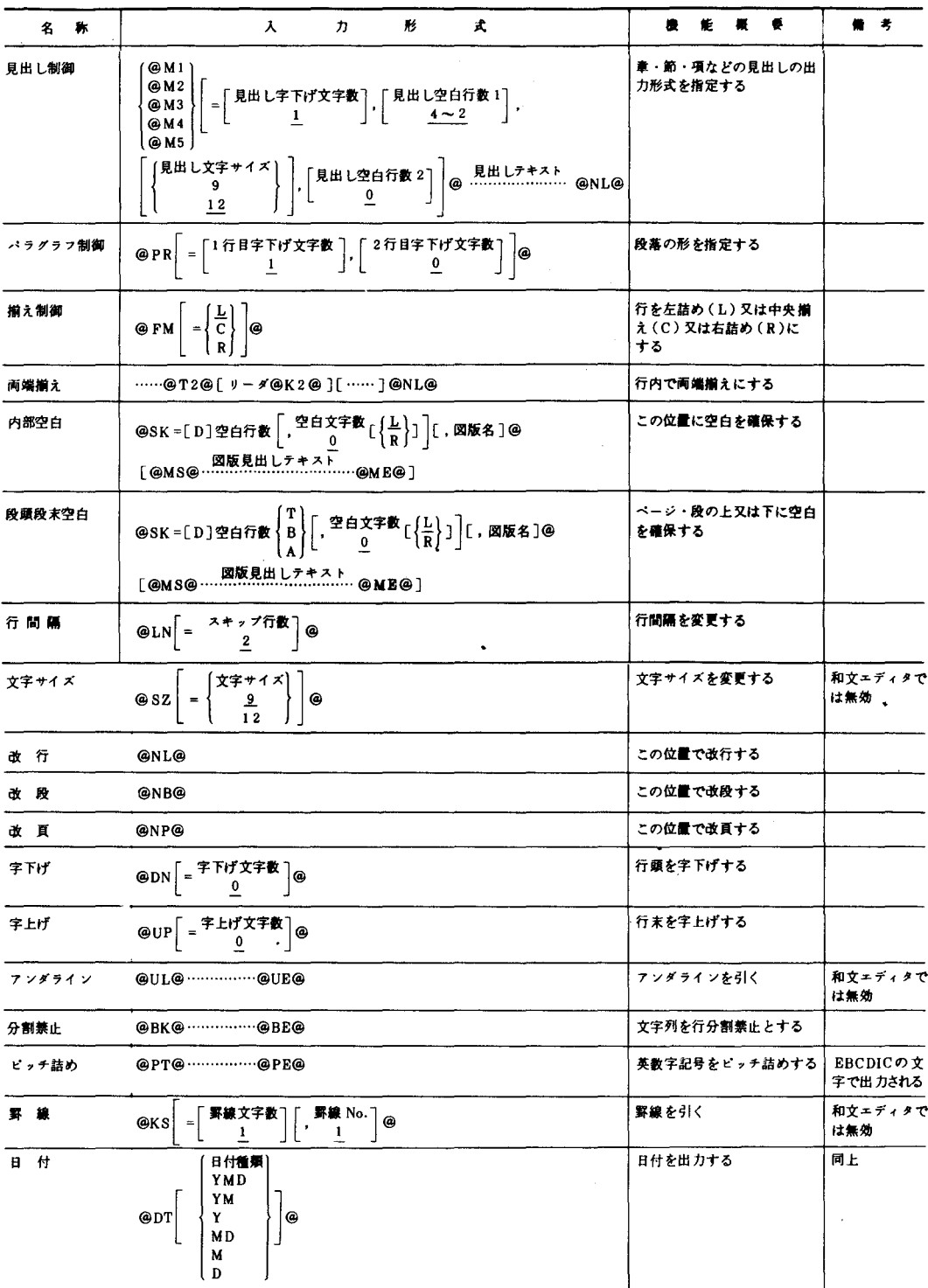

表 5 制御コード入力形式一覧 (続き)

|      | 名                                                                                                    | 称       | 形<br>丈<br>ヵ<br>λ                                                                                                    | 能概要<br>備考<br>機                 |  |  |
|------|----------------------------------------------------------------------------------------------------|---------|----------------------------------------------------------------------------------------------------|--------------------------------|--|--|
| 索 引  |                                                                                                    |         | @IX@  [ @K2@読み方 ] @ IE@                                                                                                    | 索引データを抽出する<br>和文エディタで<br>は無効   |  |  |
|      | 目次                                                                                                    |         | $\left \bigcirc{\bf \text{Q}}\bf{M}\bf{K}\right  = \left \frac{1}{2}\right  \left \bigcirc{\bf \text{Q}}\cdots\cdots\bigcirc{\bf \text{N}}\bf{L}\boldsymbol{\text{Q}}\right $   | 目次データを抽出する<br>同上               |  |  |
| 印刷制御 |                                                                                                    |         | @NA@  @NE@                                                                                                    | この部分を出 力しない                    |  |  |
|      |                                                                                                    |         | ページ番号スキップ @PN = S $\begin{bmatrix} \begin{array}{c} \begin{array}{c} \begin{array}{c} \end{array} \\ \begin{array}{c} 1 \end{array} \end{array} \end{bmatrix} @. \end{bmatrix}$ | ページ番号をスキップする                   |  |  |
|      | ページ番号リセット @PN = R $\begin{bmatrix} \begin{array}{c} \begin{array}{c} \begin{array}{c} \end{array} \\ \begin{array}{c} 1 \end{array} \end{array} \end{bmatrix} @. \end{bmatrix}$ |         |                                                                                                    | ページ番号を再設定する                    |  |  |
|      |                                                                                                    | オーバレイ制御 | @OV=オーバレイパターン名@                                                                                                    | オーバレイパターンを指定す   和文エディタで<br>は無効 |  |  |

 $\ddot{\phantom{a}}$ 

 $\frac{1}{t}$ 

文字枠の大きさと行内印字文字数

|                       | 基本と<br>なる<br>行送り | 出力できる文字        |               |         |        |              |
|-----------------------|------------------|----------------|---------------|---------|--------|--------------|
| 段数                    |                  | ント             | 9#112#1<br>ント | 図版      | 備      | 考            |
|                       | 1/8              | $\circ$        | Δ             | O       |        |              |
| 1段組                   | 1/6              | O              | O             | Δ       |        |              |
|                       | 1/8              | O              | Δ             | O       | 文字出力可能 | 章見出しのみ12ポイント |
| 2段組                   | 1/6              | $\overline{O}$ | Δ             | $\circ$ | 出力可能   | 2段抜き空白のみ図版を  |
| $MODE = P2$<br>(2ページ分 | 1/8              | O              |               | Δ       | 出力可能   | 1段抜き空白のみ図版を  |
| i出力)                  | 1/6              | O              | O             |         |        |              |

6 行送りと割付け

0:出力可能

△:出力可能であるが, 1/6, 1/8インチの行送りが混在するこ とがある。

:出力不可

ページの形式と名称(1ページ:日本語ラインプリンタ用紙)

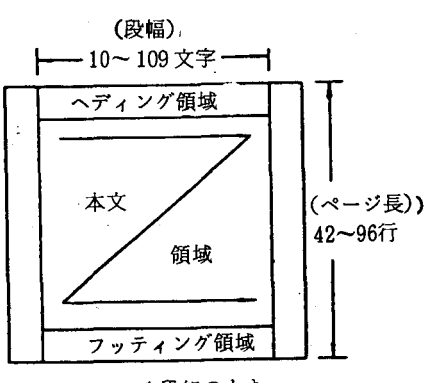

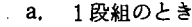

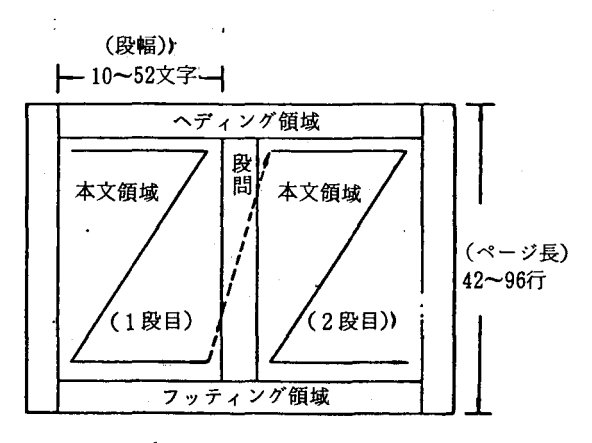

b, 2段組のとき

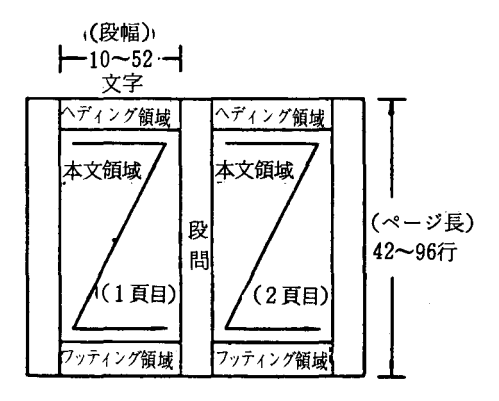

c. 2頁分出力のとき

◯ :本文テキストの割付け方を示す

4. 3 ハードコピー装置 (NPR)での清書について

- ① NEDITセッションにおいて. NPR装置を確保する。 (NPRコマンド) (例) NPR ID (I423)
- ② NPR装置確保後 "PRINTコマンド"により. NPR装置へ清書出力する。 , PR I NT <sub>1</sub> (参照番号〔参照番号〕〕〔W(行文字数)〕

P (D (ページ行数) ) CT (ヘッディング行数)) CB (フッティング行数)) [S (シフト文字数)] CC (コピー数)) C )省略可能

## 技術管料

- 44 日本語ラインプリンタ装置での文章清書について カタログドプロシジャ "TEXTFMT"を用い清書する。
	- (例) 日本語テキスト (L 2. TEXT) を, 1行1/8インチの行送り。 1段40文字, 1段に1文字, 文字サイズ…9ポにより出力する。 (文章のヘッディング,フッディング領域は0とする。)

```
// EXEC TEXTFMT 
//OLDTEXT DD Fnnnn. L2. TEXT, DISP=SHR …日木語テキスト
//SYSIN DD 
\angle PARA LPI=8
@PG = 40, 66, 1, 1, 9@@AR=O. O@ …制御コード
// (表 5参照)
```
 $\label{eq:2.1} \frac{1}{\sqrt{2}}\left(\frac{1}{\sqrt{2}}\right)^{2} \left(\frac{1}{\sqrt{2}}\right)^{2} \left(\frac{1}{\sqrt{2}}\right)^{2} \left(\frac{1}{\sqrt{2}}\right)^{2} \left(\frac{1}{\sqrt{2}}\right)^{2} \left(\frac{1}{\sqrt{2}}\right)^{2} \left(\frac{1}{\sqrt{2}}\right)^{2} \left(\frac{1}{\sqrt{2}}\right)^{2} \left(\frac{1}{\sqrt{2}}\right)^{2} \left(\frac{1}{\sqrt{2}}\right)^{2} \left(\frac{1}{\sqrt{2}}\right)^{2} \left(\$ 

 $\sim 10$ 

 $\mathcal{A}=\{x\in\mathcal{X}:\, x\in\mathcal{X}\}$  , where  $\mathcal{A}=\{x\in\mathcal{X}\}$ 

次の様に日本語ラインプリンタ用紙に出力する。

 $\label{eq:2.1} \frac{1}{2} \sum_{i=1}^n \frac{1}{2} \sum_{i=1}^n \frac{1}{2} \sum_{i=1}^n \frac{1}{2} \sum_{i=1}^n \frac{1}{2} \sum_{i=1}^n \frac{1}{2} \sum_{i=1}^n \frac{1}{2} \sum_{i=1}^n \frac{1}{2} \sum_{i=1}^n \frac{1}{2} \sum_{i=1}^n \frac{1}{2} \sum_{i=1}^n \frac{1}{2} \sum_{i=1}^n \frac{1}{2} \sum_{i=1}^n \frac{1}{2} \sum_{i=1}^n \frac{$ 

 $\frac{1}{2}$  ,  $\frac{1}{2}$  ,  $\frac{1}{2}$ 

 $\mathcal{A}^{\mathrm{c}}$  .

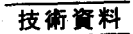

XYプロッター情報の日本語ラインプリンター装置への出力について

OSIV/F4PSP (XYプロッタ情報を,日本語ラインプリンタ支援プログラム OS IV KI NG (図形出力変換プログラム:PSPCNV)を用い.日本語ラインプリンタ装置に出力すること ができます。 X Yプロッタ装置に比べ、次のような利点があります。

- 1.図形の出力が高速であること.
- 2.図形の拡大.縮小.回転が行える.
- 3.線の太さ種類を変えることができる 線の太さ: 0.1,0.2,0.3,0.4,0.5(mm)種類:実線,破線
- 4 · 図形とともに、見出し(英数字,カナ,漢字)を出力することができる。

ジョブ制御文

(1). PSPSYSOUTファイルを一時データセット (&&PS P) とする場合 (XYプロッタ出力プロ グラム:XYP. FORTとする)

//FXXXXl JOB fスワード,阿AIL CLASS=A // EXEC FORTGE STEP=CLG //FORT.SYSIN DD DSN=FXXXX. YP.FORT DISP=SHR //GO.FT16FOOl DD DSN=&&PSP DISP=(NEW PASS), // UNIT=WORK SPACE=(TRK (10 10) RLSE) // EXEC PSPCNV //XYSYS DD DSN=&&PSP DISP=(OLD DELETE) //SYSIN DD \* \* XY POS=(0,0),L=13,NOLMT …… 図形制御カード: \* END //

注) 図形制御カードについてはマニュアル「FACOM OS IV KING (グラフ・図形出力/ JEF解説書を参照 (P31~) (この印刷は、日本語ラインプリンター装置による印刷です。)

 $\mathcal{L} = \mathcal{L}^{\mathcal{L}}$ 

 $\mathcal{A}^{\dagger}$ 

# 参考文献

FACOM OS IV F4/FDMS (和文エディタ) /JEF解説書 FACOM OS IV KING (文章処理) /JEF解説書

 $\mathcal{A}$ 

 $\ddot{\phantom{0}}$